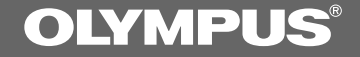

# VOICE&MUSIC **DM-1**

## **使用說明書**

**感謝您購買Olympus數位錄音機DM-1** 请阅读本手册以正确及安全地使用本产品 **請將手冊保存在手邊以便作為日後之參考**

为确保能成功的录音, 我们建议您在使用前 **先測試錄音功能及音量。**

1<br>1

# **安全及正確的使用方式**

**在使用您新的錄音機前,請仔細閱讀本手冊 以確保您了解如何安全而正確地操作。請將 手冊保存在適當場所以作為您日後之參考。**

• 警告符号系指示有关安全的重要信息, 为防 **止您本人或他人受到伤朗或使机器性能变 坏**. 必须经叙肴意警告符号及其所提供的信 **息內容。**

**一般須知**

- **请勿将录音机置放在高温潮湿之场所,如直 接照射陽光之密閉車內,或夏天的海邊。**
- **请勿将录音机存放在湿度过高或灰尘过多的 地方。**
- **请勿使用有机溶剂如: 酒精及稀释剂清洁零 件。**
- **请勿将录音机置放在电器如:电视及冰箱之 上方或附近。**
- 避免沙子或灰尘,这些可能会造成不可修复 **之損壞。**
- 避免强烈之震动或冲击。
- **請勿自行拆解、修理或改造。**
- **请勿在骑乘车辆(如自行车、机车或竞技车) 中操作機器。**
- 请将机器置放在孩童无法取得之场所。

**........................................ IBM與PC/AT為國際商用機器公司的商標或註冊商 標。**

**Microsoft(微軟),Windows(視窗)與Windows Media(視窗媒體)為微軟公司的註冊商標。**

**而Pentium(奔騰)為英特爾公司的註冊商標。**

**WOW及 標誌是SRS Labs,Inc. 的註冊商標。**

**本產品已獲SRS Labs,Inc. 授權使用WOW技術。**

**MusicMatch jukebox為Music Match,Inc. 的註 冊商標。**

Adobe与Acrobat Reader为Adobe System **Incorporated. 的註冊商標。**

其他产品与在此提出的产品品牌名称均为相应於 **他們自己公司的商標或註冊商標。**

### **電池**

### **警告**

- **電池不可暴露在火焰中,或加熱、短路及分 解。**
- **不可嘗試將鹼性電池、鋰電池或其他非充電 電池加以充電。**
- **請勿使用外蓋撕落或破裂之電池。**
- **請將電池保存在孩童無法取得之場所。**
- **若您發現本產品有任何異常現象,如不正常 之噪音、高熱、冒煙或燃燒異味:**
	- 1**立刻取出電池,並小心勿灼傷,並;**
	- 2**通知您的購買店家或當地Olympus代理商 以提供服務。**

### **AC電源器**

### **警告**

- **請勿嘗試以任何方式拆解、修理或改造AC電 源器。**
- **請勿讓水、金屬或可燃性物質等外來物掉進 產品內部。**
- **請勿使AC電源器受潮或以潮濕的手部碰觸。**
- 请勿在可燃性气体(包含汽油、醚类及稀释 **劑)附近使用AC電源器。**

**在下列情況下**

- **... 由於掉落或其他原因使AC電源器之內部 零件外露:**
- **... AC電源器掉入水中或水、金屬、可燃物 質或其他外來物掉入機器內:**
- **... 若您在使用AC電源器時發現到任何異常 現象,如不正常之噪音、高熱、冒煙或燃燒 異味:**
	- 1**請勿碰觸任何外露之零件。**
	- 2**立即將插頭自電源插孔中移開,並:**
	- 3**通知您的購買店家或當地Olympus代理商 以提供服務。若在這些情況下繼續使用AC 電源器可能會造成觸電、火災或傷害。**

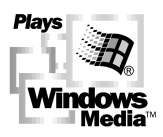

# **主要特色**

- DM-1提供教位声音录制功能及教位音乐播放功能 (→P.11)。
- **DM-1包含Olympus Voice & Music DM-1 Utility軟體,結合了DSS Player軟體及MusicMatch Jukebox。**
- **內含傳輸速度更快之USB接線連接至您的電腦上。**
- 可将DM-1当作SmartMedia Reader/Writer(读/写器)使用, 与其他类型资料做更快之互换  $(\rightarrow P.71)$ .
- **大型背光LCD螢幕可在白天及夜晚輕鬆地閱讀。**

### **数位声音录音机主要特色**

- DM-1支援两种录制模式。
	- **您可以選擇SP(標準錄放)模式或LP(長時間錄放) 模式(→P.26)。內含64MB SmartMedia卡,在SP 模式下可儲存大約10小時20分鐘之聲音資料,或 連續以LP模式儲存大約22小時10分鐘之資料。若 您購買128MB SmartMedia卡,可以連續儲存將近 44小時40分鐘。**
	- **\* 這是連續錄製在同一檔案之錄製時間。檔名及 檔案位置資料會佔掉些許空間。因此實際錄製 時間會隨著檔案增加而有些微減少。在有大量 簡短的錄製檔時會變得明顯。(剩餘時間及錄製 時間指示僅用做參考。)**
- 可以DSS(数位语音标准)格式录制及播放声 **音檔案。**
	- 以高品质资料压缩将声音讯号转换成数位资料可 **儲存成DSS格式。**
- 三个文件夹可以个别存放199个档案, 最大 可达597个录制档 (→P.22)。
- **您可以為文件夾命名 (→P.34-35)。**
	- **文件夾名稱可包含八個符號。**
- 录制档可从一个文件夹移至另一个文件夹  $(\rightarrow P.36)$ .
- **具備內置可變式聲音控制器(VCVA)功能**  $(\rightarrow P.24-25)$
- **您可以插入或刪除指示標示 (→P.33)。**
	- 若您在录制或播放中插入标示,您可以快速找到 **您所想听到之记录。**

### **数位音乐播放机主要特色**

- 可以播放MP3或WMA音乐档。
	- **您可以使用內附的MusicMatch Jukebox播放自網** 路或音乐CD中下载的MP3或WMA音乐档。
	- **使用64MB SmartMedia卡,您可以儲存將近50分** 钟到2小时的音乐资料。(总储存时间会依每个音 **樂檔的取樣頻率而定)**
- **使用多重解碼系統(→P.74)。**
- **具備內置WOW(→P.60-61)。**
	- 内置有WOW, 系由SRS Lab, Inc.所开发之声音合 **成技術產品。WOW以重低音及尖銳、清楚的聲音 轮廓制造出环场效果。**
- **您可以改變播放等化器設定(→P.57)。**

# **目錄**

### 开始启用 -

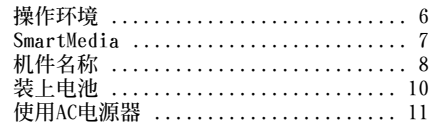

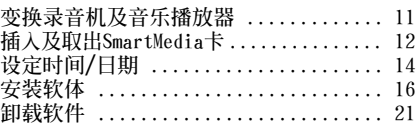

**利用電子郵件(E- mail)傳送語音文件 ... 49**

**音樂**

### **當使用DM-1作為聲音錄音機**

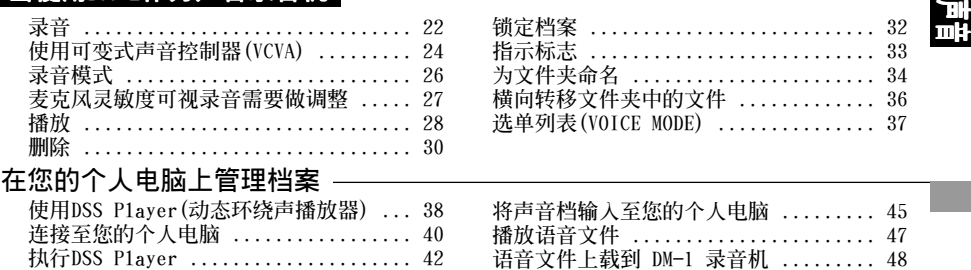

### **当使用DM-1作为音乐播放器**

**窗口名(DSS Player) ................... 44**

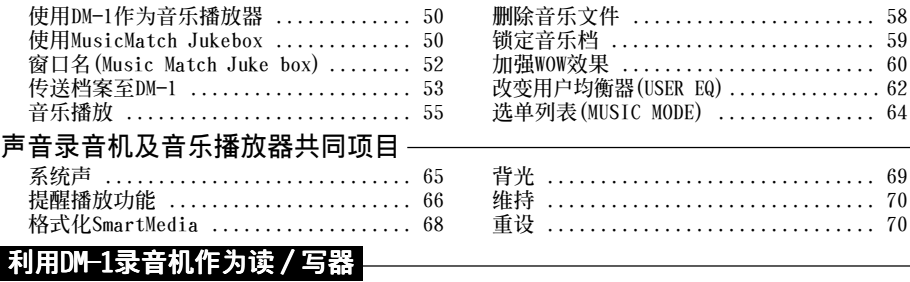

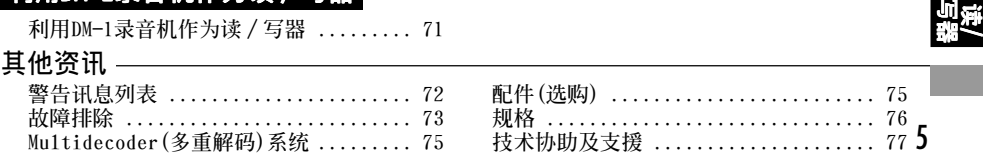

# 化转化

**個人電腦需求**

**PC:PC: IBM PC/AT 相容 PC 作業系統:Microsoft Windows 98/ 98SE/ Me /2000 Professional/ XP**

**操作環境**

**硬體需求: 最小要求: CPU:Intel Pentium等級處理器20OMHz以上 RAM: 32MB以上 硬碟空間:70MB以上(需更多空間以儲存聲音資料檔) 光碟機: 4倍數CD-ROM 光碟機 音效卡 : Creative Labs Sound Blaster 16 或100% 相容音效卡 聲音I/O端子:耳機或揚聲器輸出 顯示卡: SVGA以上彩色顯示卡(最低解析度 8OO**✕**6OO) USB埠: 至少一個空連接埠 瀏覽器: Microsoft Internet Explorer 4.01或更新版本 網路連接** 建议配备:

**CPU: Intel Pentium II等級30OMHz MMX以上 RAM:64 MB以上 硬碟空間: 70 MB以上 光碟機: 12倍數CD-ROM 光碟機 音效卡: Creative Labs Sound Blaster 16 或100% 相容音效卡 聲音I/O端子:耳機或揚聲器輸出 燒錄器(供製作聲音CD) 顯示卡: 16-bit 彩色顯示卡** USB埠: 至少一个空连接埠 **高速網路連結及瀏覽器 (Microsoft Internet Explorer 5.0或更新版本 ) Windows Media player 7 或更新版本**

### **備註**

- 使用Windows 95或从Windows 95升级至其他作业系统之个人电脑无USB埠。需外接PC配接卡或软碟供下载声音 **资料至个人电脑中。**
- 某些功能如移除或直接录音无法在无USB埠之个人电脑中执行。
- **安裝MusicMatch Jukebox時,避免同時執行其他會編寫資料至硬碟之應用程式。部分會造成操作系統不穩定的** 状况, 例如记忆体不足或开启多重视窗也会影响录音品**质。**

# **SmartMedia**

### **什麼是SmartMedia(智能媒體)?**

**SmartMedia是一種可抹寫的IC記憶卡。其儲存** 空间较软碟大, SmartMedia卡可帮助与个人电 **脑的资料交换,并可用来储存资料。** 

### SmartMedia (智能媒体) 可与DM-1-起 **使用**

**若內含的64MB SmartMedia不敷使用,可另外購 買其他SmartMedia卡。**

- **DM-1可使用下列型式的SmartMedia卡**
- **電壓: 3.3 V 或 3V**
- **記憶容量: 4MB\*, 8MB\*, 16MB, 32MB,**
	- **64MB, 128MB**

**當將DM-1作為數位音樂播放器使用,為維護版 權,無ID功能的SmartMedia卡將無法使用。**

**\* 許多市售的4MB及8MBSmartMedia卡無ID功能。**

### **備註**

- **無法使用商用5 V SmartMedia卡**
- **當將DM-1作為書為錄音機使用時,由於並不牽涉到 版權問題,無ID功能的SmartMedia卡仍可使用。**
- **勿使用SmartMedia卡於未符合SSFDC Forum之產品。** (包含某些MP3播放器型号)
	- **\* SSFDC Forum為一自願性組織,主旨在促進** SmartMedia在工业上之标准。DM-1依循SSFDC **Forum所建議之格式。**

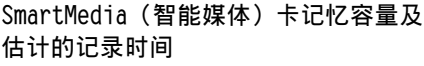

**當用做錄音機時\***

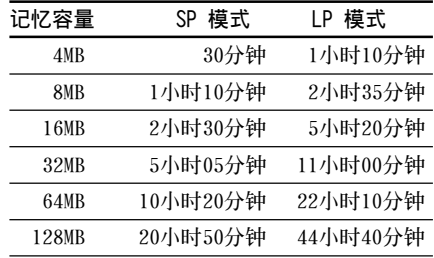

**\* 記錄時間是以使用連續單一語音檔做計算。若語音 檔是間歇地錄製,記錄時間會少於所示。**

**當作為一音樂播放器使用 \*\***

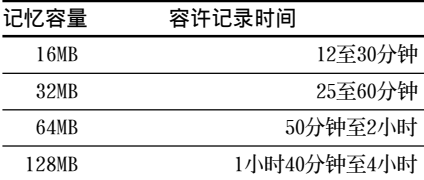

**(當取樣頻率在160kbps到64kbps之間)**

\*\* 容许记录时间取决於音乐档的取样频率。举例而 **言,高取樣頻率的檔案會有較高的聲音品質。但其 總容許記錄時間會較短。**

SmartMedia (智能媒体) 防写

**防寫密封(由S m a r t M e d i a卡提供)可附於 SmartMedia卡上以避免不小心錄製、刪除及格 式化。**

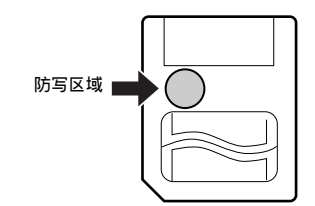

**装上防写密封至防写区域上可避免重要的资料 被不小心刪除。**

**在錄製或刪除前請先移除防寫密封。**

### **備註**

- **小心地將防寫密封裝在防寫區域上,不要使密封突 出、伸起或脫落。**
- **請勿使用品質低劣的防寫密封。**
- **防寫密封無法重複使用。**
- **污損的防寫密封會使防寫功能失效。使用軟而乾的 布擦拭。**
- **裝上防寫密封的SmartMedia卡在其他裝置上可能無 防寫的功用。**

**SmartMedia 機件名稱**

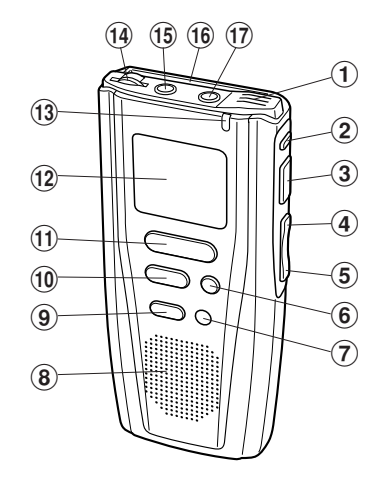

- 1**內置麥克風\***
- 2**FOLDER(文件夾)鍵\*, REPEAT(重複)鍵\*\***
- 3**PLAY(播放)鍵**
- 4**FF(快進)鍵/** +**鍵**
- 5**REW(快退)鍵 /** –**鍵**
- 6**INDEX(指示)鍵\*/ EQ(等化器)鍵\*\***
- 7**ERASE(刪除)鍵**
- 8**內置揚聲器**
- 9**MENU(選單)鍵**
- 0**STOP(停止)鍵**
- !**REC(錄音)鍵\***
- **\* 用於錄音機**
- \*\* 用於音乐播放器

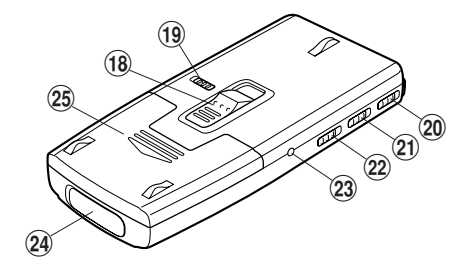

### **液晶顯示屏(LCD面板)**

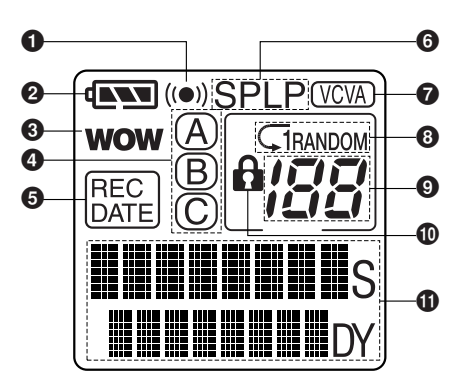

- @**液晶顯示屏(LCD面板)**
- $(13)$  录制/播放指示灯
- \$**VOLUME(音量)控制**
- %**MIC(麥克風)插孔\***
- ^**SmartMedia插槽**
- &**EAR(耳機)插孔**
- $(18)$  SmartMedia取出开关
- (**POWER/LOCK(電源/鎖定)開關**
- )**MODE(模式)開關**
- -**MICSENS(麥克風靈敏度)調整開關\***
- =**HOLD(鎖定)開關**
- q**電源插孔**
- $(24)$  个人电脑(USB) (插座)
- e**電池盒蓋**
- 1**警報指示**
- 2**電池指示**
- 3**WOW 指示\*\***
- 4**文件夾\***
- 5**記錄日期/時間指示\***
- 6**記錄模式指示\***
- 7**VCVA(可變式聲音控制器)指示\***
- 8**重複,隨機播放指示\*\***
- 9**目前檔案**
- 0**刪除鎖定指示**
- !**資料警報指示**
- **\* 用於錄音機**
- **用於音乐播放器**

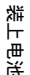

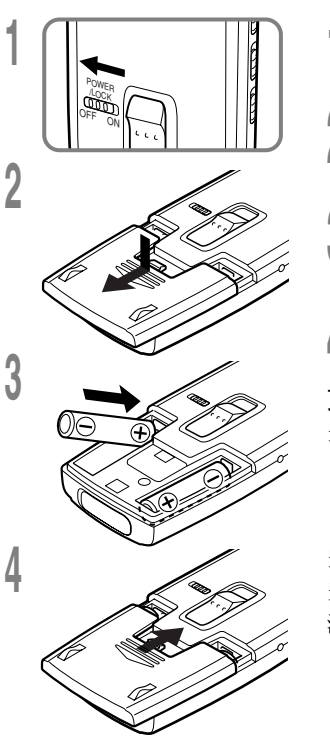

**<sup>1</sup> <sup>將</sup>POWER/LOCK(電源/鎖定)開關轉至OFF。**

轻轻按下箭头处并将电池盒盖移动并开启。

**\_\_** 放进两颗AAA硷性电池,并检查方向是否正确。<br>- ↑

**<sup>4</sup> 完全關上電池盒蓋。**

**更換電池 當電池沒電時,顯示面板的電池指示會改變。**

 $\mathbf{A} \times \mathbf{A} \rightarrow \mathbf{A} \times \mathbf{A} \rightarrow \mathbf{A} \times \mathbf{A}$ 

**"BATTERY LOW"(電池量過低)**

当 d ■ 出现在显示面板时, 尽可能立即更换电池。 **當電力太弱,錄音器會關機並在面板上顯示"BATTERY LOW"(電 池量過低)。建議使用AAA鹼性電池。**

**備註**

• 当更换电池时,确认POWER/LOCK(电源/锁定)开关转至OFF位置。当录音机正在录制、删除或存取音乐档 **時拆卸電池可能會損毀檔案。**

**...............................................................................**

- **確認同時更換所有電池。**
- 勿混用新旧电池或不同型号/不同厂牌电池。
- 若更换电池时间超过三分钟, 则内部备份电池电源会耗尽, 这样在更换新电池後必须重设时间 (→P.14-15)。
- **若您長時間不使用錄音機,請將電池取出。**

# 使用AC电源器 /变换录音机及音乐播放器 **使用AC電源器 /變換錄音機及音樂播放器**

# **使用AC電源器**

**將選購的AC電源器插入家用電源插孔,並將電** 源接头连接至录音机的电源插孔(DC 3V), 如图 所示。在连接时需停止录制, 否则可能会无法 **播放以錄製的聲音資料。**

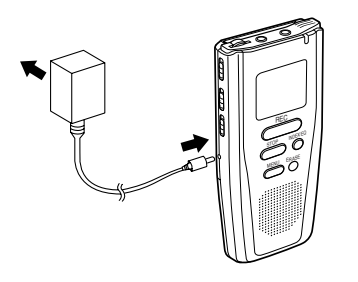

- 有关交流适配器的规格,请向服务中心询问。
- **在連接或移除電源時需停止錄製。**
- **當不使用AC電源器,將電源插頭自電源插孔 中移開。**
- **使用電源器所指示之正確電壓。**
- **當連接錄音機至USB埠時切勿使用AC電源器。**

## 变换录音机及音乐 **播放器**

**DM-1擁有錄音機及音樂播放器。**

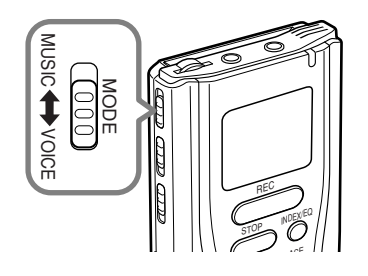

**使用MODE(模式)開關選擇VOICE或MUSIC 位置。**

**VOICE : 供錄製或播放聲音記錄 MUSIC : 供聆聽音樂檔**

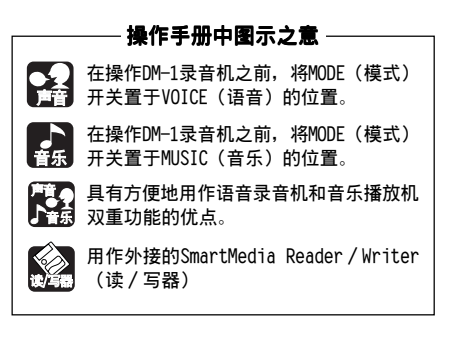

# **插入及取出SmartMedia卡**

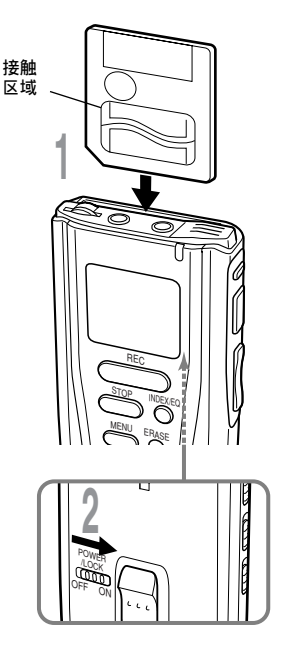

**插入SmartMedia卡**

**如下所示將SmartMedia卡插入插槽中。**

**<sup>1</sup> 將SmartMedia依正確方向插入。 輕按SmartMedia卡使其完全定位。**

### **<sup>2</sup> <sup>將</sup>POWER/LOCK(電源/鎖定)開關轉至 ON。**

**顯示面板顯示。**

**SmartMedia完全插入插槽 中**

**當您將POWER/LOCK(電源/鎖定)** 开关转至ON位置时, 显示面板 **會有"PLEASE WAIT"字樣閃爍數 秒。**

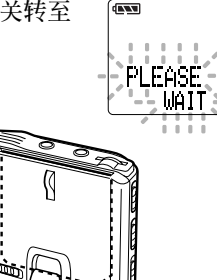

**SmartMedia未完全插入插 槽中**

**當您將POWER/LOCK(電源/鎖定)** 开关转至ON位置时, 显示面板 **會有"INSERT CARD"字樣閃爍數 秒。**

**按任一鍵時"INSERT CARD"會再 次顯次。**

**自插槽觀察 SmartMedia 底部側**

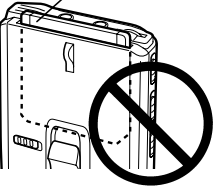

### **............................................................................... 備註**

- **若插入未格式化SmartMedia卡,會自動顯示"FORMAT YES?"。需將SmartMedia格式化 (→P.68)。**
- **勿使用非本裝置或其他Olympus CAMEDIA系列數位像機所格式化之SmartMedia卡 (→P.68)。**

### **取出SmartMedia卡**

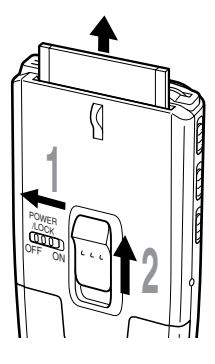

### **18POWER/LOCK**(电源/锁定)开关转 **至OFF。**

**顯示幕會消失。**

**<sup>2</sup> 將SmartMedia取出鍵抬起。**

### **備註**

若P O W E R / L O C K (电源/ 锁定) 开关在0 N 位置, **SmartMedia取出鍵將無法做動。**

·····································································

### **注意**

- **SmartMedia是精密的裝置,插入時請勿太用力,並** 注意勿使其受撞击。
- **避免將SmartMedia保存在高溫潮濕的環境中。**
- **請勿以手指碰觸SmartMedia接觸區域(金屬接點)。 若SmartMedia有污點,使用軟而乾的布擦拭。**
- **SmartMedia易受靜電影響而導致資料損毀。當攜帶 SmartMedia卡時,請將之放置在盒子內。 記得隨時將SmartMedia卡資料備份至個人電腦或其 他儲存媒體上(→P.45-46)。**
- **毀壞、遺失或刪除的資料無法再回復。**

# **設定時間/日期**

若您已设定时间及日期,当您录制声音或音乐时,其资讯会自动储存在档案上。应设定时间及日期 **方便管理檔案。**

**時間及日期的設定在執行定時播放功能時亦有需要(→P.66-67)。**

**當您第一次或長時間未使用狀態裝入電池時,小時的指示會自動閃爍。請依步驟4動作。**

### **時間/日期螢幕**

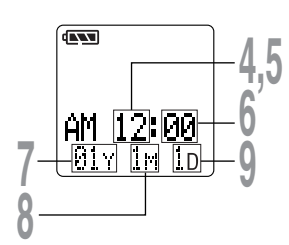

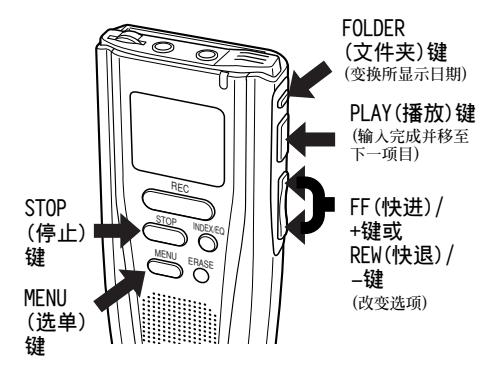

### **更改時間/日期**

- **<sup>1</sup> <sup>將</sup>POWER/LOCK(電源/鎖定)開關 轉至ON。**
- 
- **<sup>2</sup> 按下MENU(選單)鍵。 選單打開(→P.37,64)。**
- 
- **<sup>3</sup> 按下FF(快進)/+<sup>或</sup> REW(快退)/–鍵選擇 時間/日期。**

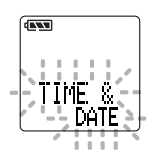

- **<sup>4</sup> 按下PLAY(播放)鍵。 時間/日期字幕顯示。小時指示會閃爍以 指出開始時間/日期設定程序。**
	- **在您設定小時及分鐘時,每次按下 FOLDER (文件夾) 鍵,時制指示會在12 小時制跟24小時制鍵變換。**
		- **範例 : 5:45 P.M.**

 **PM 5:45** ←→ **17:45**

### **設定小時。**

- **5** 1 **按下FF(快進)/+鍵或REW(快退)/-鍵設 定小時。**
	- 2 **按下PLAY(播放)鍵完成小時設定。**

- **<sup>6</sup> 設定分鐘。** 1 **按下FF(快進)/+鍵或REW(快退)/-鍵設 定分鐘。**
	- 2 **按下PLAY(播放)鍵完成分鐘設定。**

- **<sup>7</sup> 設定年份。** 1 **按下FF(快進)/+鍵或REW(快退)/-鍵設 定年份。**
	- 2 **按下PLAY(播放)鍵完成年份設定。**
	- **在您設定日期當中,每次按下FOLDER (文件夾) 鍵,年、月、日的順序會跟著 改變。**

### **範例: 6月20日, 2002**

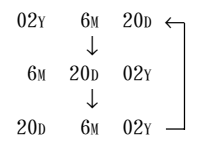

- 
- **<sup>8</sup> 設定月份。** 1 **按下FF(快進)/+鍵或REW(快退)/-鍵設 定月份。**
	- 2 **按下PLAY(播放)鍵完成月份設定。**

- **<sup>9</sup> 設定日期。** 1 **按下FF(快進)/+鍵或REW(快退)/-鍵 設定。**
	- 2 **按下PLAY(播放)鍵完成日期設定。**

### **<sup>10</sup> 按下STOP(停止)鍵結束。 完成時間/日期設定程序。**

### **備註**

**若您在設定過程中按下STOP(停止)鍵,時鐘會使用 其設定值。**

·····································································

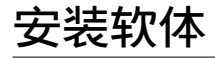

在将DM-1与您的个人电脑以连接USB电线前,您必须安裝软体。若要聆听音乐档,您必须安裝 **MusicMatch Jukebox。**

### **安裝前請確認下列項目:**

- **結束所有執行中的應用程式。**
- **若有磁碟片放在軟碟槽中,先將之取出。**
- **您需要輸入許可號碼,因此請準備許可號碼之ID卡。**
- **若您是執行Windows 2000且已連上網路上,您必須以管理者身分登入。**
- **<sup>1</sup> 將Olympus Voice & Music DM-1 Utility Software放進CD-ROM光碟機中。**

**安裝程式會自動開始執行Music DM-1 Utility。當開始執行程式,跳到步驟4。 若無,則按照步驟2及3程序。**

**<sup>2</sup> 點選 [Start] 鍵並選擇 [Run]。**

**<sup>3</sup> 在 [OPEN] 區域進入 "D:/Setup.exe"**

**並點選 <OK>。**

**以上假設光碟機在D槽。**

**<sup>4</sup> 安裝語言選擇對話框開啟。 點選所想選擇的語言。**

**<sup>5</sup> 當Olympus Voice & Music DM-1 Utility Software 開啟畫面出現,按 下<Next>。**

C **确认许可同意书。**<br>●<br>② 您必须接受许可同意书才能安装01ympus **Voice,若您接受,按下<Yes>。**

**<sup>7</sup> 選擇安裝目的地路徑。 若您想選擇Olympus Voice & Music DM-1 Utility Software的安裝目的地路徑,按 下<Browse>尋找希望的安裝目的地。若您 不想變更,只要按下<Next>即可。**

**<sup>8</sup> 安裝程序畫面。 若想選擇安裝軟體點選<Custom>。安裝DSS Player及MusicMatch Jukebox點選 <Standard>然後按下<Next>。**

**若您選擇<Standard>,直接跳到步驟10。**

Q 选择欲安装软体。<br>◆ 检查对话框选择需要的软体然後按下 **<Next>。**

### **備註**

**若已安裝DSS Player及MusicMatch Jukebox軟 體。檢查對話框會打勾,若您將打勾取消,該軟 體可能會被刪除。**

**10 确认开始复制档案。确认所有目前 設定,若同意,按下<Next>。**

◀◀ 若无法顺利地安装至您的个人电脑<br>┃┃ 上。请安装Acrobat Reader。

**當Acrobat Reader安裝對話框開啟,選 择安装Adobe Acrobat Reader并按下 <Next>。**

### **備註**

**安裝Acrobat Reader可以讓您詳閱DSS Payer 的操作指導。**

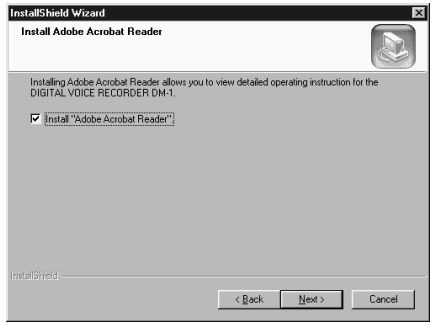

**<sup>12</sup> 當Olympus DSS Player 2000 for DM-1 Setup出現時,按下<Next>。 若您選擇<Custom>並取消DSS Player檢 查對話框。跳到步驟18。**

- **<sup>13</sup> 確定您接受許可同意書所列項目。 您必須接受許可同意書才能安裝DSS Player,若您接受,按下<Yes>。**
	- **<sup>14</sup> 選擇您要將DSS Player安裝在何 處。**

**這樣可以讓您指定安裝DSS Player的文件 夾。按下<Browse>尋找欲安裝的文件夾。 若接受預設的文件夾,按下<Next>。**

### **備註**

**若安裝的文件夾不存在,會開啟對話框徵得 您的允許來建立一文件夾。按下<Yes>。**

**<sup>15</sup> 選擇程式選單文件夾。 您可將選擇程式選單文件夾更改至其他 項目,如 [Start Up]。若接受預設的 文件夾,按下<Next>。**

- **1 授权开始档案复制。**<br>Ⅰ 确认所有"目前设定"
	- **確認所有 "目前設定"。若接受,按下 <Next>。**

### **備註**

**更改程式選單文件夾,按下<Back>。**

17 复制档案。<br>17 待DSS Player安装到您的个人电脑时, **按下<Finish>。**

← 6 安装MusicMatch Jukebox。<br>● 0 若您选择<Custom>并在检查对话框取消 **選擇音樂工具時,跳到步驟31。**

**<sup>19</sup> 當Welcome畫面出現時,按下 <Next>。**

**<sup>20</sup> 確定您接受許可同意書所列項目。 您必須接受許可同意書才能安裝 MusicMatch Jukebox,若您接受,按下 <Yes>。**

**<sup>21</sup> 使用者註冊資訊。 MusicMatch美國使用者註冊表格會出現 在畫面上。若您擁有電子郵件e-mail, 我們建議您做線上註冊。若沒有,取消 "Recommended options"。鍵入您的姓 名及年齡,在e-mail位址上輸入 "a@a.a",及您所居住的國家。然後按 下<Next>。**

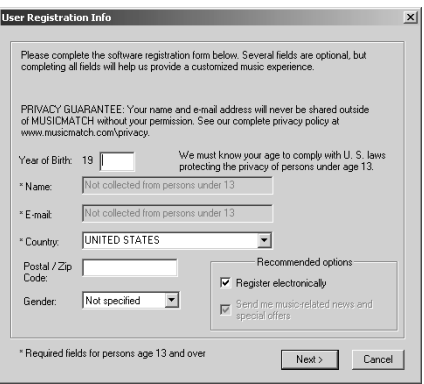

安装软体 18 **安裝軟體**

●●●●<br>●●● 若您想要使用个人音乐推荐,按下<Yes<br>
■●● 若您想要使用个人音乐推荐,按下<Yes [建议使用]>,若无,选择<No>然後按 **下<Next>。**

**内容及特色请参考个人音乐推荐画面。** 

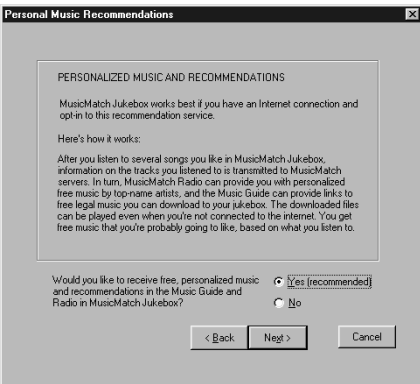

### **設定安裝選項。**

**23** 若您想设定特殊环境以符合您的需要,点选 <Custom>。若您不想做任何变更, 点选 <Express [建议选择]>。然後按下<Next>。 若您点选<Express[建议选择]>, 跳到步骤 **29。**

### **<sup>24</sup> 選擇您要將MusicMatch Jukebox安 裝在何處。**

**若您要更改安裝MusicMatch Jukebox的 文件夾,按下<Browse>。若接受預設的 文件夾,按下<Next>。**

●●<mark>【 选择储存音乐档的文件夹。</mark><br>▲●】若要更改储存您的音乐档的文件夹,按 **下<Browse>。若接受預設的文件夾,按 下<Next>。**

### **備註**

**若安裝的文件夾不存在,會開啟對話框徵得 您的允許來建立一文件夾。按下<Yes>。**

●●● 选择程式选单文件夹。<br>●● 您可将选择程式选单文件夹更改至其他 **項目,如[Start Up]。若接受預設的文 件夾,按下<Next>。**

**<sup>27</sup> MusicMatch Jukebox捷徑。 可以在三處建立捷徑。點選您想建立捷 徑的對話框,然後按下<Next>。**

● 6 档案类型登录。<br>● 3 点选适当的对话框来与MusicMatch<br>→ <mark>3 点选适当的对话框来与MusicMatch</mark> **Jukebox關聯,然後按下<Next>。 關聯係指依據副檔名執行應用程式。**

20 <sup>复制档案。</sup><br>29 待MusicMatch Jukebox安装至您的个人 **電腦上。**

**<sup>30</sup> 完成設定。 取消 "Run MusicMatch Jukebox now" 然後按下<Finish>。**

**<sup>31</sup> 設定Acrobat Reader。 當Acrobat Reader Setup對話框開啟, 按下<Next>。**

### **<sup>32</sup> 選擇您要安裝Acrobat Reader的地 方。**

**指定要安裝Acrobat Reader的文件夾。 若接受預設的文件夾,按下<Next>。**

**<sup>33</sup> 設定狀態。 待Acrobat Reader安裝到您的個人電腦 上。**

**<sup>34</sup> 離開Acrobat Reader設定。 當Exit Setup對話框開啟,按下<OK>。**

4 **) 完成安装精灵。**<br>◆◆ 当设定完成,您会被要求重新启动您的<br> △ L中联、苦重严、石坎天名为认识 **個人電腦。若需要,在按下<Finish>前 確认 "Yes. I want to restart my PC** now."。然後, 当执行讯息出现, 关掉 您的个人电脑并重新启动。

# **卸載軟件**

**取消安裝在您PC機上軟件的過程稱為卸載。當您不再需要某種軟件時﹐可執行卸載。**

- **<sup>1</sup> 外接DSS( 動態環繞聲) 播放機與 MusicMatch點播機。**
- 
- **<sup>2</sup> 點擊[Start(開)]按鈕﹐指向<Setting (設置)>﹐然后選擇<Control Panel(控 制板)>。**
- **<sup>3</sup> 雙擊<Add/Remove programs(添加/刪 除程序)>。**
- ┃ 显示已卸载的应用软件列表。<br>ヿ 选择[Olympus Voice(奧林巴斯语声)与 **Music(音樂)DM-1的應用軟件]。**
- **<sup>5</sup> 點擊<Add /Remove(添加/刪除)> (在Windows 2000為<Change /Remove(更改/刪除>)。**
- **<sup>6</sup> 當Welcome(歡迎v字樣在屏幕上呈現 時﹐選擇<Modify(修改)>﹐然后點擊 <Next(下一步)>。 如您選擇 [Remove(刪除)]﹐將卸載全 部軟件。**

**<sup>7</sup> 選擇文件。 所裝載的每下一個軟件選項均有一選定標 記﹐通過未經選定的選項﹐您就有可能卸 載其軟件。對未選定的軟件進行卸載。**

**<sup>8</sup> 刪除文件。 呈現一添加的信息。如此﹐在仔細讀出并 按下列所示的說明執行。**

**<sup>9</sup> 退出卸載。 該程序已被卸載。點擊<Finish(完畢)>。**

·····································································

### **備註**

**已建立的音樂文件將不會消失。如您不需要它們﹐可 應用Explorer(資源管理器軟件)予以刪除。**

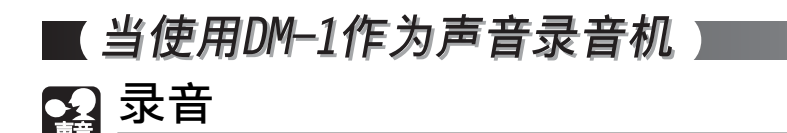

**錄音機提供三個文件夾** A **、** B **及** C**,每個記錄在文件夾的訊息會被儲存成數位語音標準(DSS) 檔案。三個文件夾可以用來區分不同類別的記錄;例如,文件夾** A **可以用來儲存私人資料,而** 文件夹 **固** 专门用来保存商务资料 (→P.34-35)。每个文件夹可以记录199个讯息。

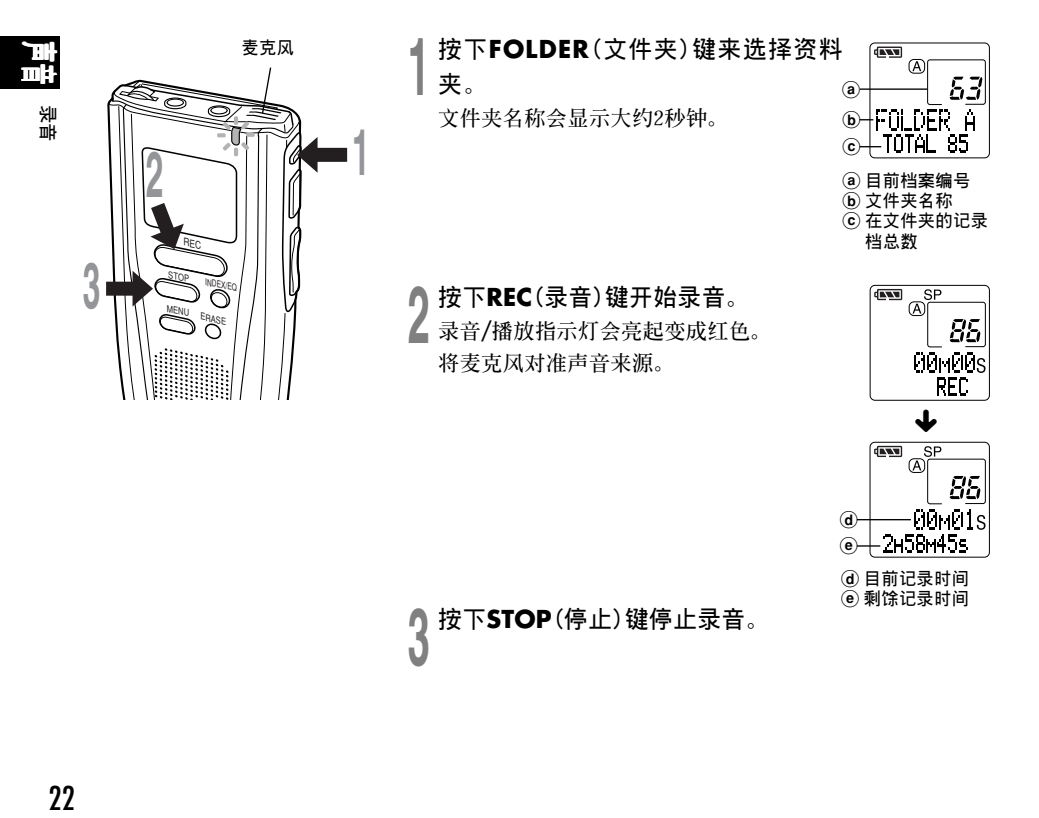

### **備註**

- **在錄音時,當剩餘記錄時間剩60秒、30秒及10秒會 有嗶嗶聲。**
- **當檔案容量已滿"MEMORY FULL(記憶容量剩餘零)" 或"FOLDER FULL(文件夾滿)"會顯示在面板上。要 繼續錄音,先刪除所有不需要的檔案 (→P.30)。**
- 使用DSS Player, 可以将声音档传输到您的个人电 **腦並儲存在您的硬碟上(→P.45-46)。**

### **暫停錄音**

### **暫停**

**在REC(錄音)時按下錄音鍵**

- ➥**"REC PAUSE"會在螢幕上閃爍。**
- **當暫停時間超過10秒或更長,錄音機會停 止錄音。**

# 上<br>11<br>23 ᇓ **錄音**

### **恢復錄音**

**再次按下REC(錄音)鍵。**

**➡ 会自中断处继续录音。** 

### **当录制声音时听取录音 (錄音監視)**

将耳机插入耳机插孔中以监听录制的内容。 **(音量是固定的)**

# **使用可變式聲音控制器(VCVA)**

**當麥克風感應聲音在預設的音量,內置的可變式聲音控制器(VCVA)開始自動地記錄。 当音量变小时即停止。特别在长时间记录时有所帮助, VCVA不仅可以在无声状态下停止记录以节省 記憶容量,更增加播放的效率及方便性。**

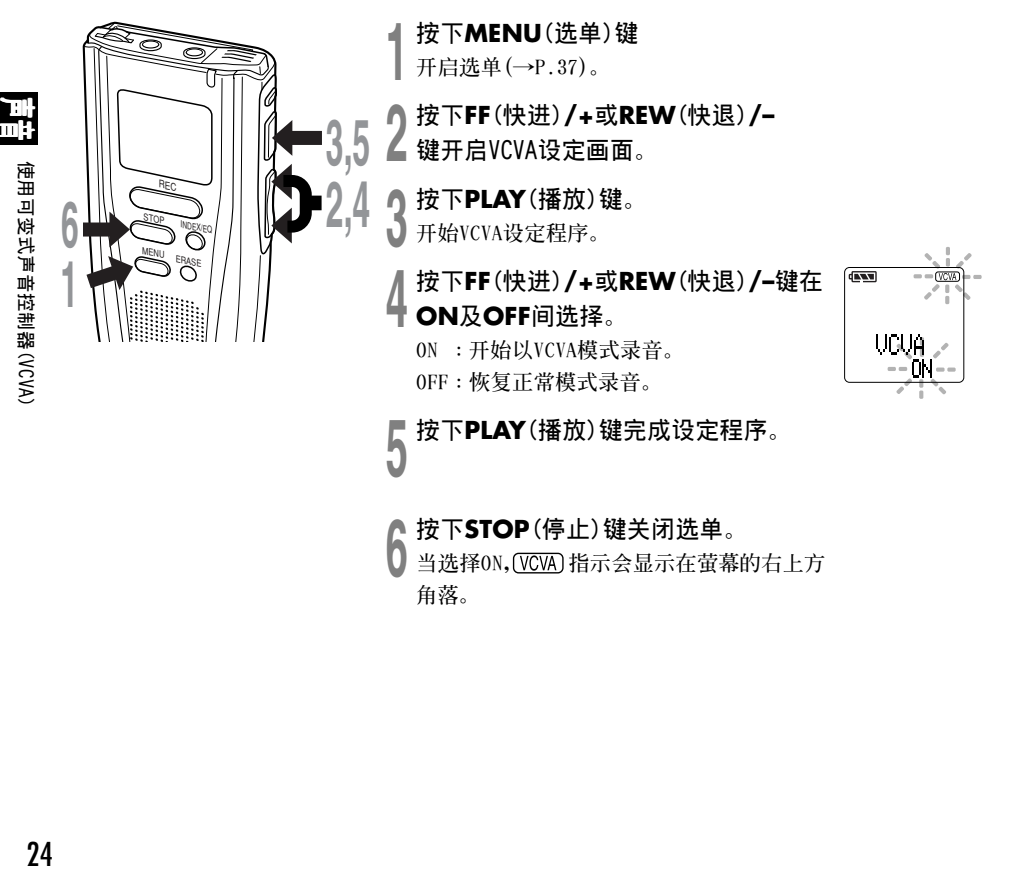

**角落。**

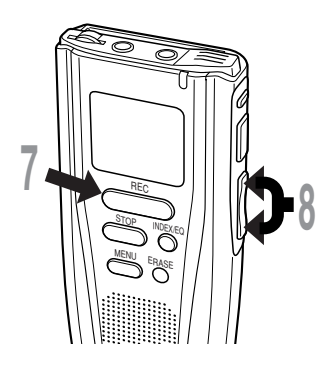

███<mark>按下REC</mark>(录音)键开始录音。<br>▌当音量低於预设的暂停声音标准,一秒钟 **後会自动暂停录音, 并且萤幕会显示 "STANDBY VCVA" 閃爍。開始錄音時錄音/ 播放指示燈會亮起,暫停時會閃爍。**

### **<sup>8</sup> 在錄音時按下FF(快進)/+或REW(快 退)/–鍵調整暫停聲音標準。**

**暫停聲音標準可設定在15個不同數值。數 值越高,聲音的靈敏度越高。在最高的設 定時,即使是很細微的聲音也會啟動錄 音。**

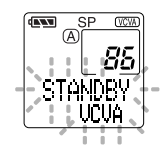

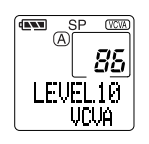

**VCVA暫停可依現場(背景)噪音大小調整。**

为确保能成功地录音, 建议在之前做开始/停止启动标准测试及 **調整。 ....................................................**

### **備註**

开始/停止启动标准也会因所选择的麦克风灵敏度模式不同而改变  $(\rightarrow P.27)$ .

**錄音模式**

**您可以在兩種模式下做選擇。SP(標準錄放)模式及LP(長時間錄放)模式。 內含的64MB SmartMedia卡在SP模式下可記錄大約10小時20分鐘,在LP模式下大約22小時10分鐘。**

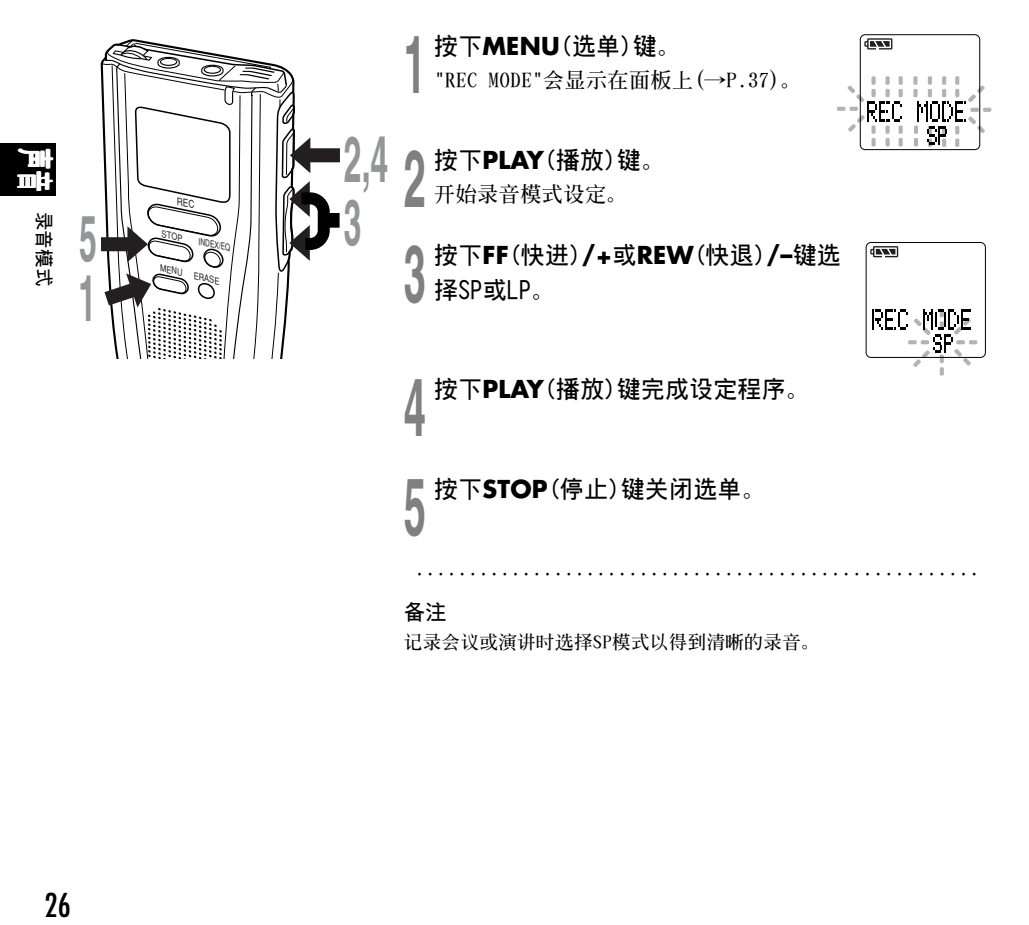

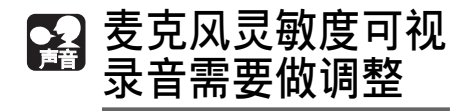

**麥克風靈敏度可視錄音需要做調整。**

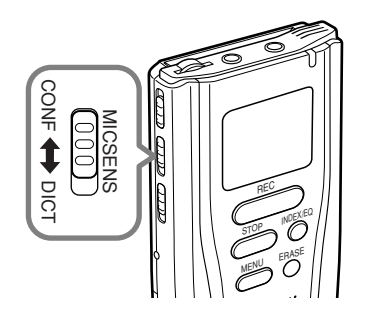

### **使用MICSENS開關,在CONF 及DICT位置間 選擇。**

CONF : 高灵敏度模式, 会记录所有方向之声音。 **DICT: 低靈敏度模式,適合口述。**

·····································································

### **備註**

**若您要清楚地記錄演講,將模式轉至DICT並將內藏麥 克風置於靠近演講者下方(5到10公分)。**

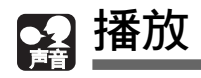

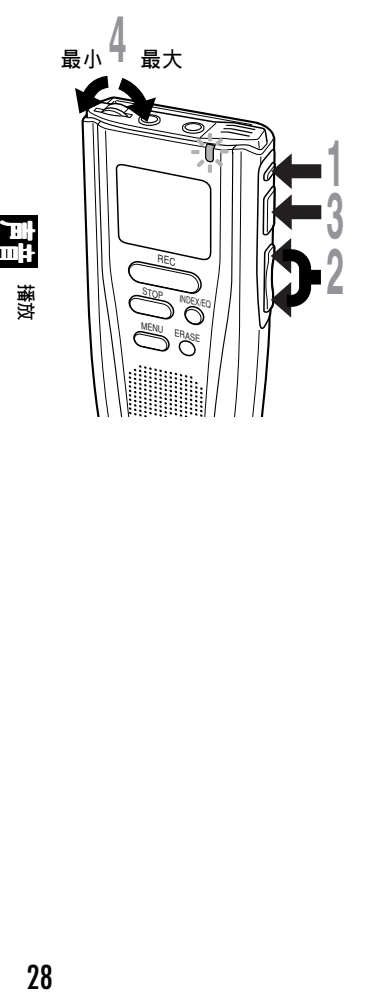

**<sup>1</sup> 按下FOLDER(文件夾)鍵選擇文件 夾。**

**<sup>2</sup> 按下FF(快進)/+或REW(快退)/–<sup>鍵</sup> 選擇您想要播放的檔案\*。 檔案的記錄時間及日期會顯示約2秒鐘。**

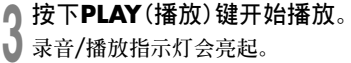

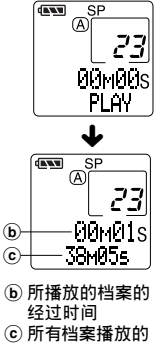

a **選擇檔案的記錄 時間及日期**

 $\sqrt{N}$  $(\overline{A})$ 

53 FOLDER A total 86

 $^\circledR$ 

当每个档案播放完毕後, 录音机会自动停止。

**<sup>4</sup> 調整VOLUME(音量)控制至您想要**

**\* 若您按住FF(快進)/+ 或REW(快退)/-,檔案會連續跳過。(連續跳過) .....................................................**

**備註**

**的大小。**

**Voice (聲音) 模式播放時會以單音播放,而非立體音。**

播放

### **播放功能**

### **|播放时略过档案|**

- **當播放檔案時,按下FF(快進)/+鍵。**
- **➡ 录音机会略过到下一个档案的开始并开始 播放\*。**
- **當播放檔案時,按下REW(快退)/-鍵。**
- **➡ 录音机会跳到档案的开始并开始播放\*。**
- **\* 若指示標誌加在當中(→P.33),會自該處開始播放。**

### **快速播放**

- **當播放檔案時,按住PLAY(播放)鍵1秒鐘以上。**
- **➡ 录音机会以较正常速度快约50%的速度播 放。**
- **當取消快速播放時,會回到正常播放速度。**

### **取消快速播放**

- **再按住PLAY(播放)鍵1秒鐘以上。**
- ➥ **回到正常播放速度。**

### **快速索引Cue (播放時快速往前)**

**播放檔案時,按住FF(快進)/+鍵。**

- **當到達檔案結束時,錄音機會停止。繼續按** 下FF(快进)/+键自下一个档案开始处执行快 **速索引。**
- 若指示标志加在档案中间, 录音机会停在该处, **但若繼續按下FF(快進)/+會執行快速索引。**

### **取消快速索引**

**當您想播放檔案時,放開FF(快進)/+鍵。**

➥ **再次播放。**

### **快速回顧 (播放時快速反轉)**

**當播放檔案時按住REW(快退)/-鍵。**

• **當到達檔案開始時,錄音機會停止。 繼續按下REW(快退)/-鍵自下一個檔案開始 處執行快速回顧。**

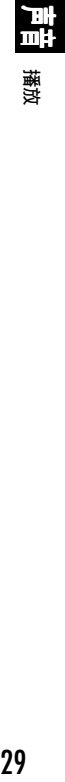

• **若指示標誌加在檔案中間,錄音機會停在該 處,但若繼續按下 REW(快退)/- 會執行快 速回顧。**

### **取消快速回顧**

**當您想播放檔案時,放開REW(快退)/-鍵。**

➥ **再次播放。**

### **停止播放**

**按下PLAY(播放)或STOP(停止)鍵。**

➥ **播放的檔案會中途停止。**

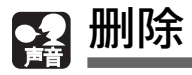

**一次刪除一個檔案**

**所選擇的檔案會自文件夾中移除。**

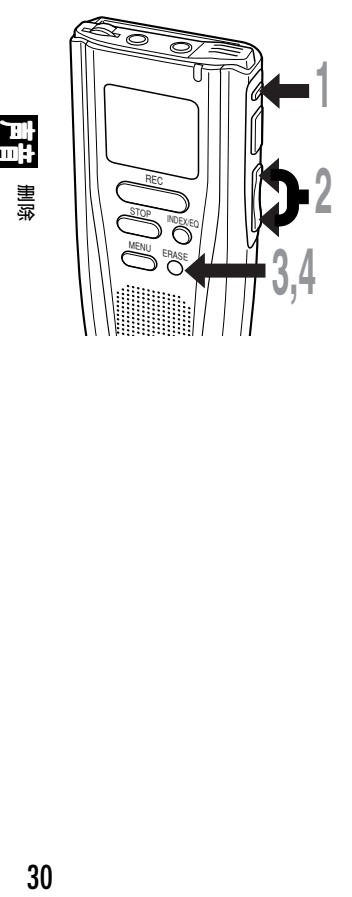

**<sup>1</sup> 按下FOLDER(文件夾)鍵選擇文件 夾。**

- **<sup>2</sup> 按下FF(快進)/+或REW(快退)/–<sup>鍵</sup> 選擇您要刪除的檔案。**
	-
- **<sup>3</sup> 按下ERASE(刪除)鍵。 面板上會顯示"FILE ERASE(文件刪 除)?"閃爍大約8秒鐘。**

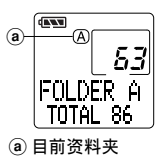

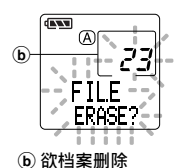

**<sup>4</sup> 在"FILE ERASE(文件刪除)?"閃爍同 時,再次按下ERASE(刪除)鍵。 螢幕會連續亮起,指示刪除開始。**

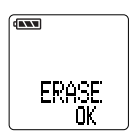

**當顯示"ERASE OK(刪除完成)",檔案即被刪除。檔案數會自動 加減。**

·································································································

### **備註**

- **在"FILE ERASE(文件刪除)?"開始閃爍8秒鐘後若未按下刪除鍵,DM-1 會回到停止狀態。**
- **刪除的檔案無法回復。**
- 锁定的档案无法删除 (→P.32)。
- **儲存在裝有防寫密封SmartMedia卡的檔案無法刪除(→P.8)。**

型盟

### **刪除文件夾所有檔案**

**除鎖定的檔案外,在文件夾內的所有檔案可同時被刪除(→P.32)。**

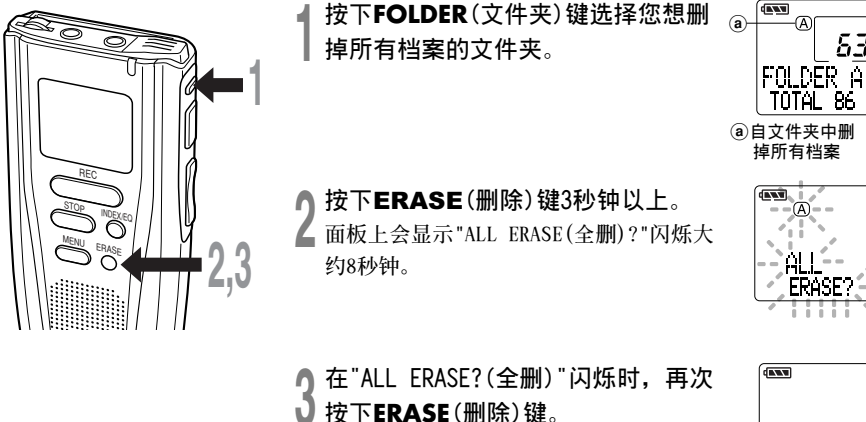

**螢幕會連續亮起,指示刪除開始。**

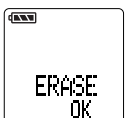

53

富

TOTAL 86

**當螢幕顯示"ERASE OK(刪除完成)",所有檔案即被刪除。鎖定 的档案会重新依序编排档案号码。** 

**.....................................................**

**備註**

- **在"ALL ERASE(全刪)?"開始閃爍8秒鐘後若未按下ERASE(刪除)鍵,DM-1會回到停止狀態。**
- **完全刪除音軌需要1 0 秒鐘以上時間。在未完成刪除前,勿取出 SmartMedia卡。**
- **儲存在裝有防寫密封SmartMedia卡的檔案無法刪除(→P.8)。**

**鎖定檔案**

**鎖定檔案可避免重要資料備不小心刪除。**

**當您選擇自文件夾刪除所有檔案時,鎖定的檔案將不會被刪除 (→P.31)。**

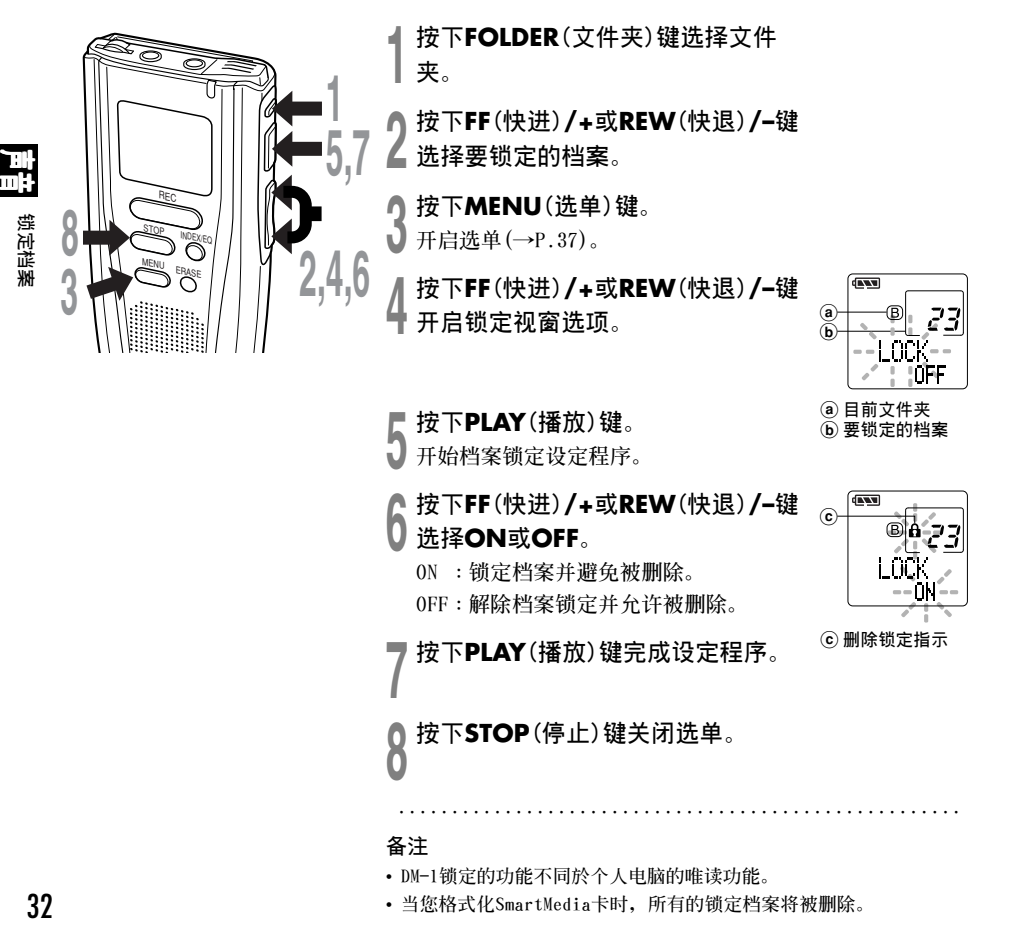

**備註**

- DM-1锁定的功能不同於个人电脑的唯读功能。
- **當您格式化SmartMedia卡時,所有的鎖定檔案將被刪除。**

锁定档案

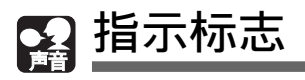

**指示標誌可在錄音或播放時加入檔案中方便找出所要的資訊。 按下FF(快進)/+或REW(快退)/-鍵,指示標誌可以幫助快速地取得重要資訊。**

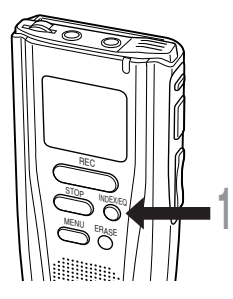

### **設定指示標誌**

**<sup>1</sup> 在錄音或播放時按下INDEX(指示)鍵以設 定指示標誌。 指示標誌設定,並在面板上顯示指示編號。**

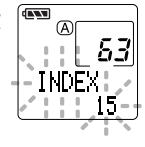

**指示標誌**

### **清除指示標誌**

- **<sup>1</sup> 播放您想清除指示標誌的檔案。**
- **<sup>2</sup> 按下FF(快進)/+或REW(快退)/–鍵選擇 想清除的指示標誌。**

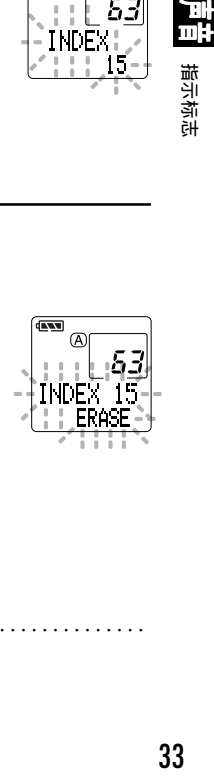

**<sup>3</sup> 當面板顯示指示編號約2秒後時,按下**

**.................................................................................**

**ERASE(刪除)鍵。**

**指示標誌即被刪除。**

**指示编号会自动排序。** 

### **備註**

- **每個檔案可設定16個指示標誌。若欲設定更多指示標誌,面板上會出現"INDEX FULL"。**
- **儲存在裝有防寫密封SmartMedia卡的檔案無法設定或清除指示標誌(→P.8)。**
- **鎖定的檔案無法設定或清除指示標誌(→P.32)。**

33

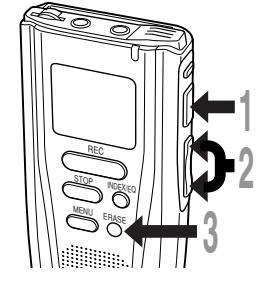

**為文件夾命名**

**三个文件夹中的每个文件夹均可以有8个字长的字符来命名。 本錄音機含有下列預置的文件夾名。**

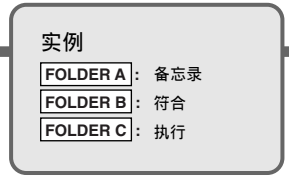

A **文件夾 → FOLDER A** B **文件夾 → FOLDER B** C **文件夾 → FOLDER C**

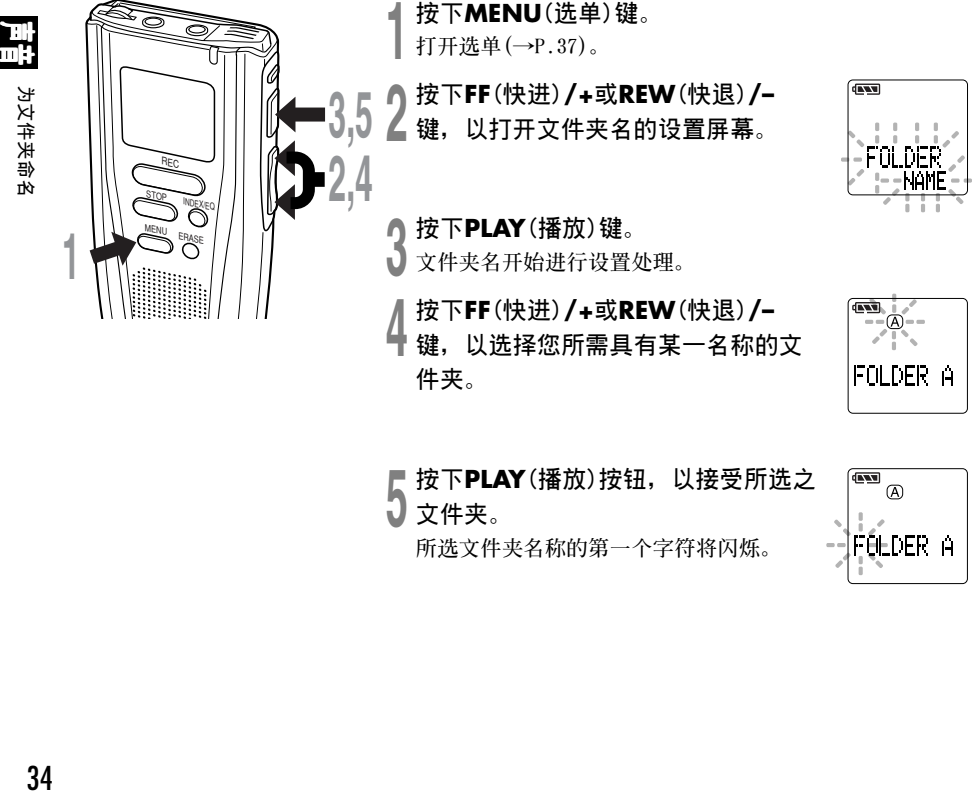

**<sup>5</sup> 按下PLAY(播放)按鈕﹐以接受所選之 文件夾。**

**所選文件夾名稱的第一個字符將閃爍。**

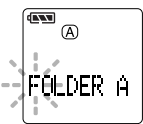

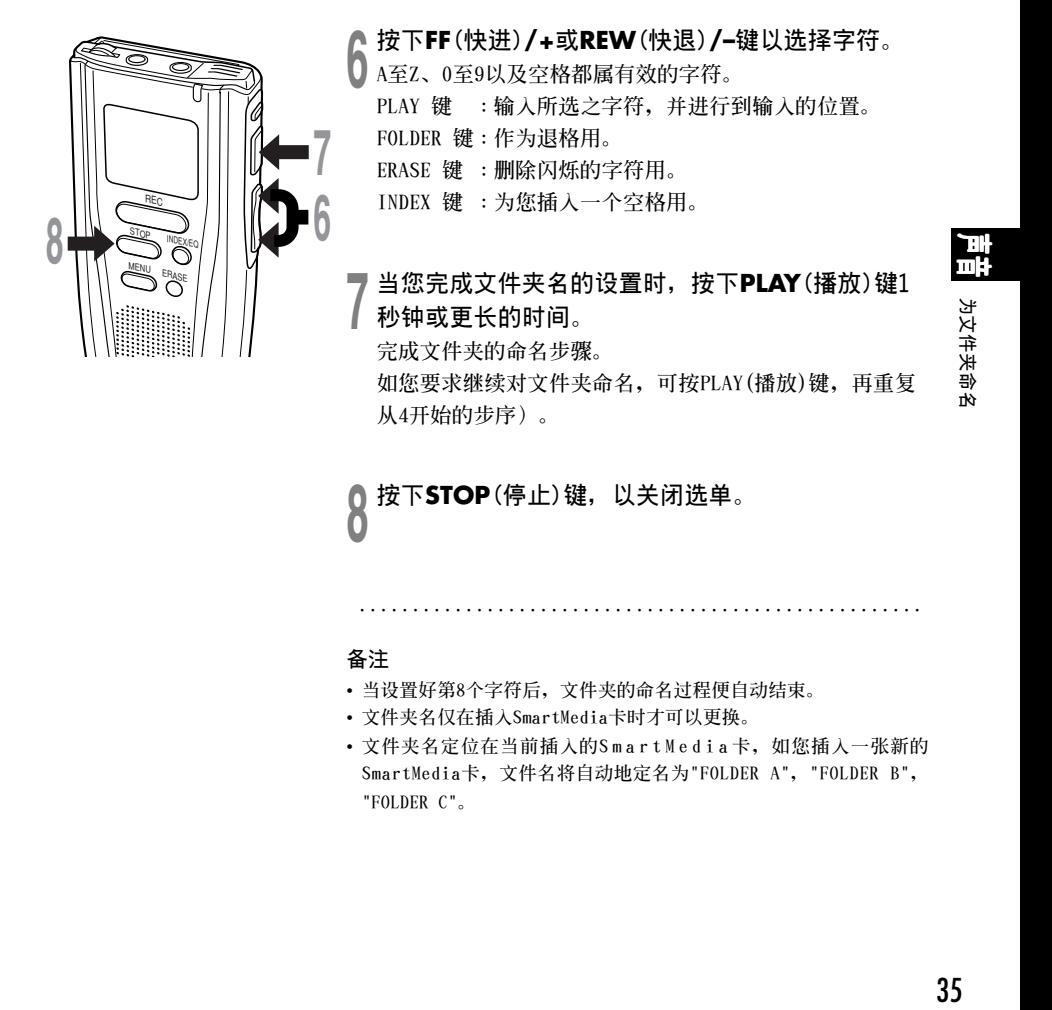

**<sup>8</sup> 按下STOP(停止)鍵﹐以關閉選單。**

### **備註**

- **當設置好第8個字符后﹐文件夾的命名過程便自動結束。**
- **文件夾名僅在插入SmartMedia卡時才可以更換。**
- **文件夾名定位在當前插入的SmartMedia 卡﹐如您插入一張新的 SmartMedia卡﹐文件名將自動地定名為"FOLDER A"﹐"FOLDER B"﹐ "FOLDER C"。**

**.....................................................**

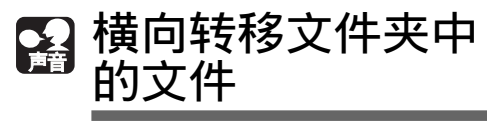

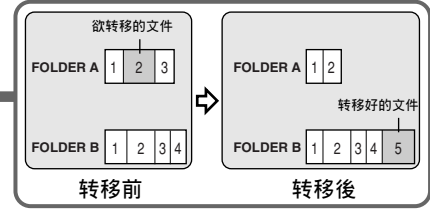

所记录的文件能从一个文件夹转移到另一个文 **件夾。**

**文件添加在目標文件夾中已有文件的末尾。**

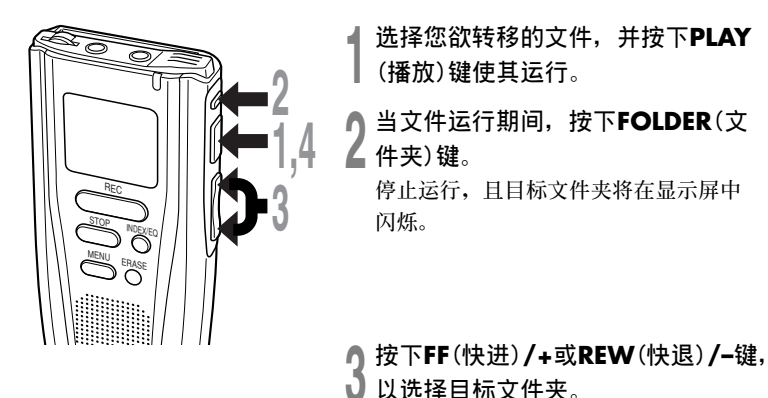

**如您選擇當前文件夾作為目標文件夾﹐則 所選之文件將移到該文件夾中已有文件的 末尾。**

**EXT** MOUF

a **欲轉移的文件**  $\ddot{}$ (b) 当前文件夹 c **目標文件夾**

 $(a)$ 

**CENT** 

Œ

MOUE? A) B

 $\overline{b}$ c

**<sup>4</sup> 按下PLAY(播放)鍵﹐以接受目標文件 夾。**

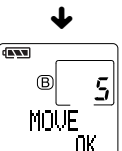

**文件被轉移。**

**備註**

36

• 如果目标文件夹已满(最多为199个文件), "FOLDER FULL(文件夹满)"字样将在显示屏中呈现, 目不能再将 **文件轉移到該文件夾中。**

**.................................................................................**

- 在您选择一目标文件夹后, 如您按动STOP(停止)键或使录音机停留8秒钟的时间, 则文件夹转移过程将被终止。
- 在SmartMedia卡封贴有写入保护的情况下, 任何文件均不能从一个文件夹转移到另一个文件夹。
# **選單列表 (VOICE MODE)**

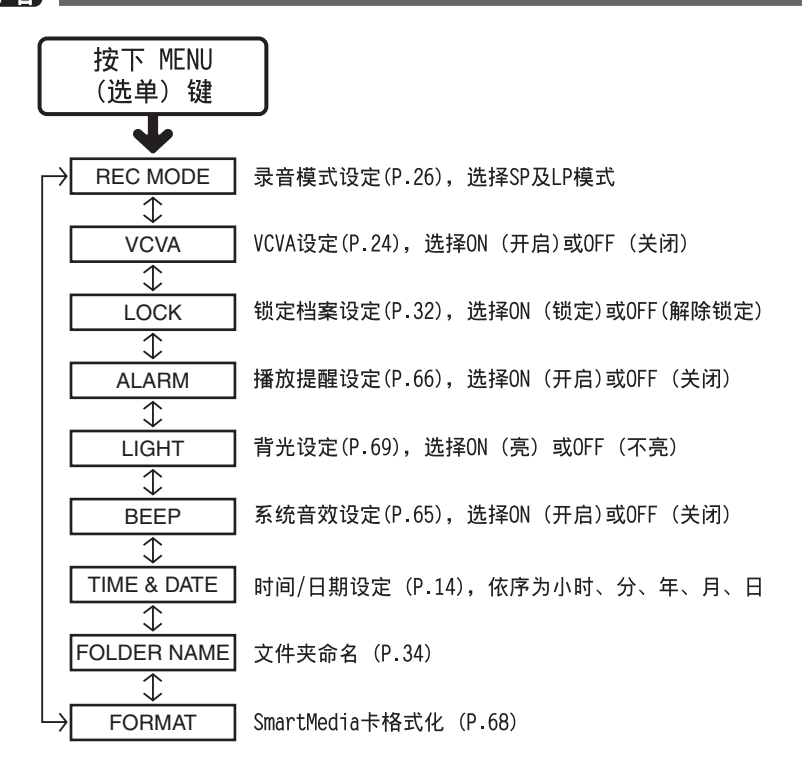

#### **備註**

- **若您在選單設定操作按下 STOP (停止) 鍵、REC** (录音) 键或 MENU (选单) 键, 录音机会停止并采 **用所設定的值。**
- **當您在選單設定操作保持3分鐘,錄音機會停止。 所選定的項目將不會執行。**

 $\int$ : 按下FF/+或REW/—键

# ■ 在您的个人电脑上管理档案 使用DSS Player(动态环绕声播放器)

连接DM-1到您的个人电脑, 您将可以使用DSS Player(动态环绕声播放器)下列功能:

- 从您的个人电脑播放声音档。
- **您可以利用E-mail夾帶聲音檔傳送聲音郵件。\***
- 您可以备份在SmartMedia卡上的声音档到您的个人电脑上, 若有需要可在之後从个人电脑传输档 **案到DM-1。**
- **\* 本套裝軟體未包含e-mail軟體。**

#### **在您的電腦上處理SmartMedia檔案時請注意**

**● 勿使用您的个人电脑将SmartMedia卡格式** 化,DM-1将无法识别SmartMedia卡。仅可使 **用DM-1或Olympus CAMEDIA數位相機做格式 化 (→P.68)。**

● 由DM-1或DSS Player所设定文件夹名称仅 **對DM-1及 DSS Player有效。必須注意其預 設檔名在Microsoft Windows的檔案管理軟 體上,如Explorer會顯示不同名稱。**

- **若您使用檔案管理工具,如Explorer更改 或移動SmartMedia內的檔案名稱。檔案的 順序會改變,且將可能無法辨識這些檔 案。**
- **即使您用PC將SmartMedia設定為唯讀,您 仍可使用DM-1讀寫SmartMedia。**

**下面將討論DSS Player之一般操作。若需要選單及操作之進一步資訊,請參考線上輔助。安裝DSS Player後您即可使用線上輔助。**

#### **使用線上輔助**

**欲打開線上輔助,執行下列步驟之一:**

- **按下[Start]鍵,選擇<Programs>,然後<Olympus DSS Player 2000 for DM-1 >,再按下"DSS Player 2000 for DM-1 Help"。**
- **當執行DSS Player,在<Help>選單選擇<Contents> 。**
- **當執行DSS Player,按下鍵盤的<F1>鍵。**

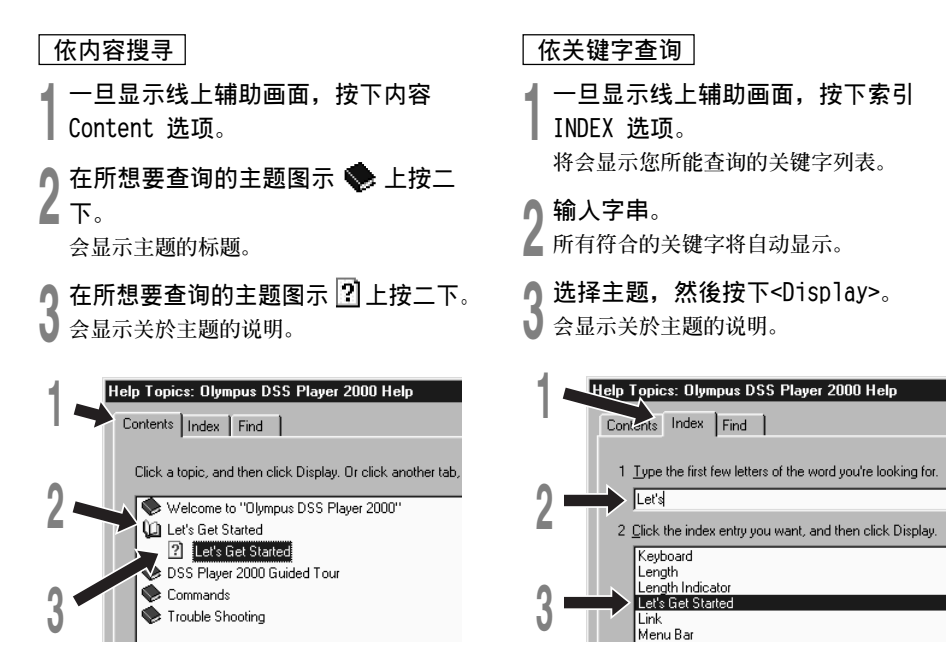

39

## 连接至您的个人电脑

在连接DM-1前确认已完成DSS Player安装。若您在安装DSS Player前连接DM-1, 会开启"增加新 **硬體精靈"對話框。若發生這情況,按下[Cancel]離開精靈,並安裝DSS Player。**

一旦您将DM-1连接至个人电脑上,内含的USB连接线(CB-USB1) 会供应所需电源,因此您不必使用 **電池或AC電源器在DM-1上。**

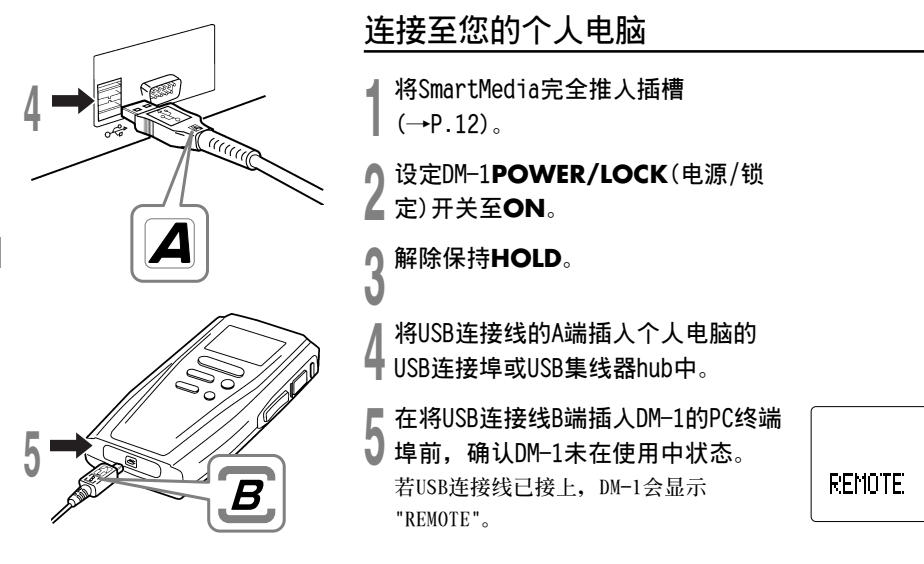

## 41

## **结束与个人电脑的连接**

## **使用Windows 98/98 SE**

1 确认DM-1上录音/播放指示灯无闪烁。在我的电脑中抽取式磁碟机图示上按右键。 **並選擇 [Eject (取出)]。**

## **<sup>2</sup> 將USB連接線移除。**

#### **使用Windows Me/2000**

**\_\_\_\_\_\_\_\_\_\_\_\_\_\_\_\_\_\_\_\_\_\_\_\_\_\_**<br>在萤幕右下角的工作选项按 <sup>Ⅰ ⑤</sup> 。按下[Stop **USB Disk-Drive (E)]。** Stop USB Disk - Drive(E) | | 多小問目 **在Windows 2000下則會顯示 [Stop USB Mass Storage Device-Drive (E)] 。磁碟機字母會依電腦 所使用而定。 1<sup>2</sup> 當出現Safe To Remove Hardware視窗,按下<OK>。 <sup>3</sup> 將USB連接線移除。**

#### **備註**

• **當錄音/播放燈閃爍時,絕對不可移除SmartMedia卡或將USB連接線拔掉。否則SmartMedia卡上的資料會損毀。**

·······················································································································································

- 参考使用者操作手册有关於USB连接埠或USB集线器。
- 确认您将USB连接线直接接在您个人电脑的USB连接埠或附电源的USB集线器(AC电源器连接)上。
- 确认将连接线全部推入, 否则DM-1可能无法正常启动。

# **執行DSS Player**

以下假设您已经安装DSS Player (动态环绕声播放器)。

若您在安装DSS Player (动态环绕声播放器)前连接DM-1, 会开启"增加新硬体精灵"对话框。若 发生这情况, 按下 [Cance1] 离开精灵, 并安装DSS Player (动态环绕声播放器)。

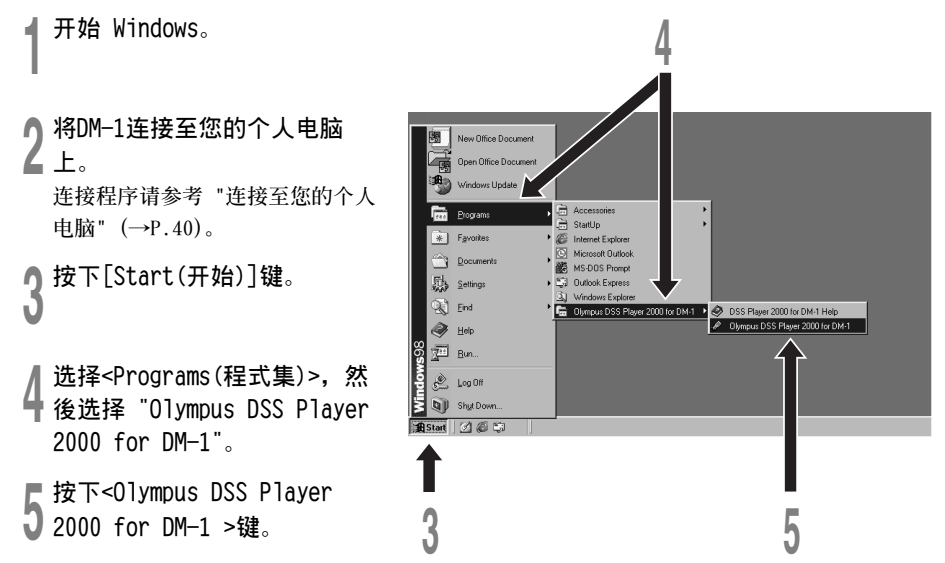

**在結束DM-1與個人電腦連接前,參考 "結束與個人電腦的連接"(→P.41)。**

·······················································································································································

#### **備註**

**您將無法同時執行DM-1的DSS Player 2000及供DS-1 50/320使用的DSS Player 3.0/3.1/3.5。**

#### **關於自動執行**

**將連接DM-1至您的電腦上時,您可以自動執行 應用程式。**

若您有安装DSS Player(动态环绕声播放器), **它會自動執行。**

**若您有安裝音樂工具,不管您有沒有安裝DSS Player(動態環繞聲播放器),MusicMatch Jukebox將會自行執行。**

**關於自動執行可以設定下列三項。**

- 自动执行DSS Player(动态环绕声播放器)。
- **自動執行MusicMatch Jukebox。**
- **不自動執行應用程式。**

## **變更自動執行設定**

**<sup>1</sup> 在螢幕右下角的工作項目圖 示按右 鍵,然後按下選擇執行之應用程式。**

**<sup>2</sup> 選擇自動執行之應用程式。 您選擇的應用程式將會自動執行。 若您不想自動執行,取消該應用程式。**

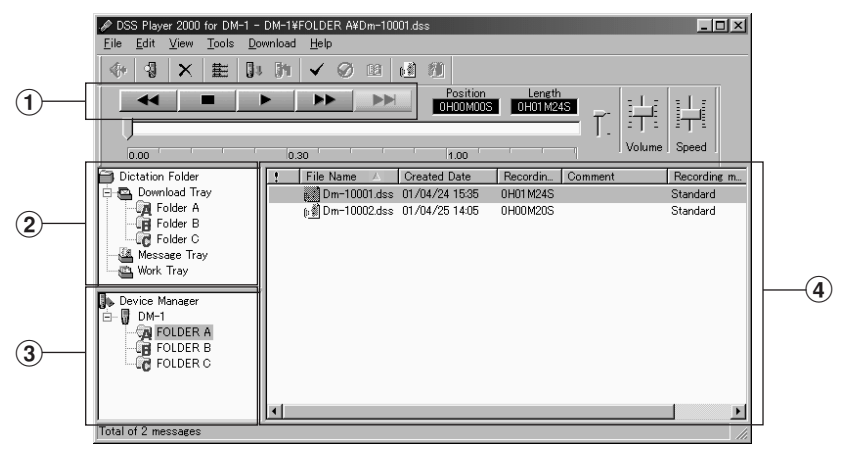

窗口名 DSS Player (动态环绕声播放器) 开始运作时的主窗口

#### 1**播放控制條**

**控制按鈕用以播放或停止播放語音文件。**

## 2**聽寫文件夾窗口**

**將顯示出貯存在您PC機硬盤中的DSS﹣與 WAVE﹣格式文件的目錄結構。**

3**設置管理器窗口**

**將顯示在DM﹣1錄音機中文件夾的目錄結 構。**

4**語音文件列表框 將顯示在** 2 **與** 3 **中的被選之文件夾。**

# 将声音档输入至您的个人电脑

将声音档案自DM-1输入至您的个人电脑称为下载。使用DSS player (动态环绕声播放器) 有三个 方式将声音档下载至您的个人电脑上:

• **下載選擇的檔案**

下载一个或数个声音档至您的个人电脑。

• **下載文件夾**

**下載同一文件夾的所有聲音檔案。**

• **下載所有檔案**

**按下 圖示下載所有儲存在DM-1的聲音檔至您的個人電腦上。**

**下列步驟說明 "下載選擇的檔案"。"下載文件夾" 及 "下載所有檔案" 請參考線上輔助。**

## 下载诜择的档**案**

**▲ 选择文件夹。**<br>▌自装置管理员视窗选择包含您所想要下载档案的文件 **夾。圖例顯示文件夾A被選定。**

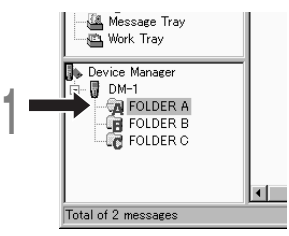

● 选择声音档。<br>▲ 从声音档列表视窗选择您想要下载的 **聲音檔。欲選擇兩個以上的檔案,按 住<Ctrl>或<Shift>鍵並選擇檔案。 圖例顯示一個聲音檔被選定。**

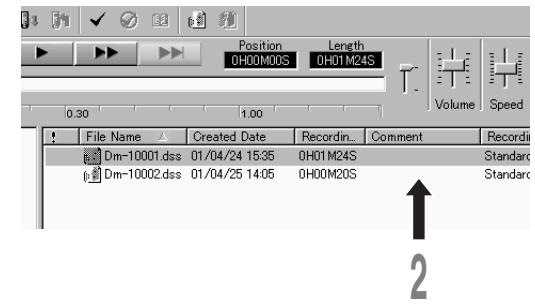

## **将声音档输人至您的个人电脑**

- 
- **<sup>3</sup> 下載聲音檔。 自[Download]選單,按下[Download Selected Files]。**

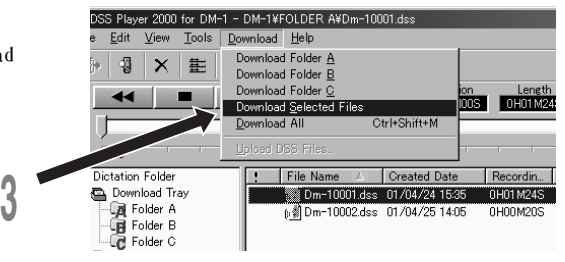

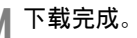

**/| 下载完成。**<br>ヿ 当传送画面关闭且DM-1的录音/播放指示 **燈熄滅,則表示下載完成。\***

**\* 在傳送畫面關閉到下載完成之前,一般會花5 秒鐘以上(使用Windows 2000會超過12秒鐘)。**

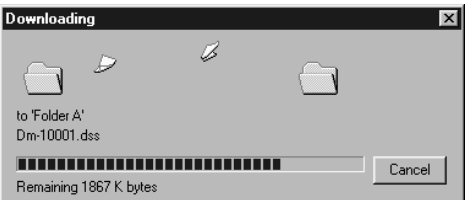

**<sup>5</sup> 傳送完成。 在結束DM-1與個人電腦的連接**

**請參考"結束與個人電腦的連接"(→P.41)。**

#### **備註**

• **當錄音/播放燈閃爍時,絕對不可移除SmartMedia卡或將USB連接線拔掉。否則SmartMedia卡上的資料會損毀。**

·······················································································································································

- 由於声音档案的大小及个人电脑的不同, 下载档案可能要花更长的时间。 (例如: 使用166-MHz MMX Pentium个人电脑下载64MB的声音档要花5分钟的时间)
- **下載的檔案會依據DM-1的文件夾名稱儲存在下載文件資料夾。** (例如: 自文件夹A下载的声音档会储存在您个人电脑的 **第** 下载文件资料夹。)
- 若有相同记录名称、日期及时间的声音档存在您的个人电脑上, 新的档案将不会被下载。

# **播放語音文件**

■ 选择文件夹。<br>▌选择您想要播放包含有语音文件的文件 **夾。**

**圖中表明選擇了從語音文件中准備下載 的文件夾﹐在聽寫文件夾窗口中的 Folder A文件夾被選中。**

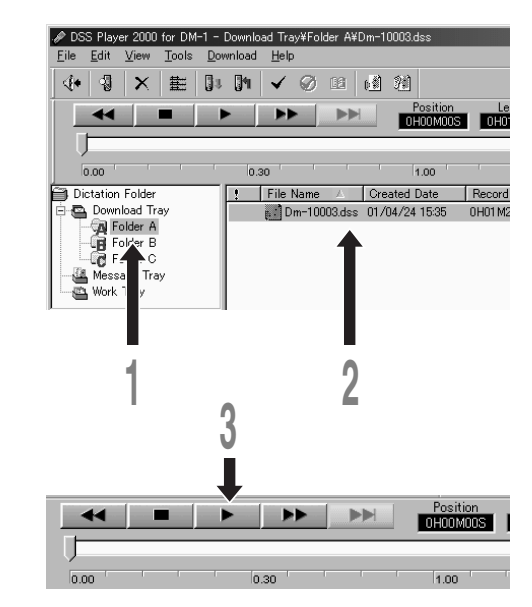

● 选择语音文件。<br>▲ 从语音文件列表框中选择语音文件。 图中表明Dm-10003.dss (动态环绕声) **文件被選中。**

**<sup>3</sup> 播放語音文件。 點擊播放控制條中的播放按鍵。**

其他播放控制按钮诸如快退,快进,停止,速率控制,音量控制,时间轴与杳找跳跃等按钮亦均可 **用以操作。詳情請參見Online Help(在線幫助)。**

# **語音文件上載到 DM-1 錄音機**

**DSS Player(動態環繞聲播放器)能將DSS格式的語音文件從您的PC機上載到DM-1錄音機。**

◀ 选择文件夹。<br>▌选择包含有从听写文件夹窗口上载来的 **語音文件。**

▲ **) 选择语音文件。**<br>▲ 选择从语音文件列表框中上载来的语音 **文件。**

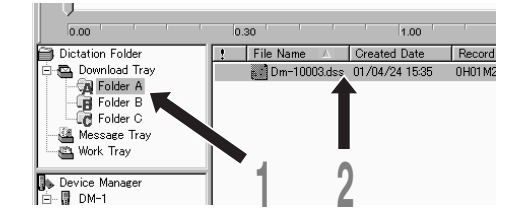

- 
- 选择上载的文件夹。<br>● 从 [Down1oad(下载) ]的选单中选择上载DSS(动态环绕声)文件或点击上载图标。一旦显示有需 **要上載文件的文件夾列表框時﹐選擇從上載文件來的文件夾。**
- 

**<sup>4</sup> 上載語音文件。 語音文件被上載到DM-1錄音機。**

- ┣ 上**载完成。**<br>D 一旦播送屏幕关闭且在DM-1录音机中的记录/播放指示灯熄灭,上载便完成\*。
	- \* 在上载完成之前、播送屏幕关闭之后,通常需要有超过5秒钟的时间(对Windows 2000需超过12秒钟)。

**<sup>6</sup> 播送完成。 您的PC機分離DM﹣1錄音機之前完成﹐參見"結束與個人電腦的連接"一節(→P.41)。**

**您亦能從語音文件列表框(Voice File List Box)中拖放文件到聽寫文件窗口(Dictation Folder Window)。**

·······················································································································································

#### **備註**

- 在录音/播放指示灯闪烁期间,切不可取出SmartMedia卡。否则,在SmartMedia卡中的数据将会被破坏。
- 如在目标文件夹中已存有名称相同的其他文件, 您便不可能再上载某一个文件。

# **利用電子郵件(E- mail)傳送語音文件**

**使用您的電子郵件(e- mail)軟件能附帶傳送語音文件。**

**用電子郵件傳送語音文件的步驟可參照您的電子郵件(e- mail)軟件用戶手冊。**

• 您欲传送某一语音文件给某人时,即使缺少DSS(动态环绕声)播放器,他 / 她却仍然可利用DSS **player-Lite(動態環繞聲播放器軟件)來播放該語音文件。這有賴于您能從Olympus(奧林巴 斯)的主頁http://www.olympus.com/上免費下載DSS player-Lite軟件。**

#### **<sup>1</sup> 開啟DSS player(動態環繞聲播放器)。**

**<sup>2</sup> 開啟電子郵件(e- mail)軟件﹐然后選擇New Mail(新郵件)。**

● 选用语音文件。<br>● 从DSS player(动态环绕声播放器)选用语音文件将该文件拖放到New Mail(新邮件)文本 **的窗口中。**

#### ······················································································································································· **備註**

如您的电子邮件软件与以上操作不能兼容,则可从文件夹中已定位的语音文件中选择欲发送的语音文件,并作为 **一附加的文件依據電子郵件的軟件功能發送出去。**

**默认的文件 夹预置在C: \Program Files\Olympus\DSS player4\Folder A (或B或C)**。

# ■ 当使用DM-1作为音乐播放器

## **使用DM-1作為音樂 播放器**

**DM-1可作為音樂播放器使用,播放下載至** SmartMedia卡上的MP3或WMA格式音乐档。 **欲下載音樂檔至DM-1 ,可使用內含的 MusicMatch Jukebox。**

## 关於音乐播放驱动程式

欲播放MP3或WMA格式音乐档, 您需要在您 **的SmartMedia卡上安裝音樂播放驅動程 式。**

**若基於某些原因,SmartMedia卡上的資料被 刪除或您是第一次使用SmartMedia卡,確認** DM-1连接到您的个人电脑上 (→P.40)。

# **使用MusicMatch Jukebox**

**使用MusicMatch Jukebox,您可以下載並在DM-1** 上聆听音乐CD或从网际网路下载至您个人电脑的 音乐档。

**MusicMatch Jukebox有許多的特色,詳細說明請 參考線上輔助或閱讀PDF檔。**

#### 有关版权

若无版权授权, 禁止自网路上下载声音或音乐 **檔、複製及散佈音樂CD,或轉換成MP3檔供上傳至 網路上或作為商業用途。**

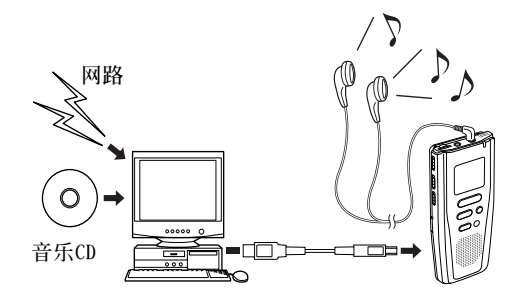

#### **Windows声音多媒体许可及散布同意书**

- **您已取得由Olympus自Microsoft Licensing Inc.或簡稱("MS")許可的裝置("DM-1")包含軟** 体。这些原本属於MS之安装软体产品,及相关媒体,印刷材料及"线上"或电子文件("软体 SOFTWARE")由版权法律及国际版权和智慧财产权法保护。软体被许可, 禁止贩售。
	- \* [亦承认另外说明, 若01vmpus未在EULA说明中提及MS: "您已取得由01vmpus自一个或多个软体授权商 ("Olumpus之软体供应商")许可的装置("DM-1")包含软体。这些软体产品,及相关媒体,印刷材料及" 线上"或电子文件("软体SOFTWARE")由版权法律及国际版权和智慧财产权法保护。"]。
- **若您不同意這末端使用者許可同意書("EULA"),請勿使用DM-1或複製軟體。並立即聯絡Olympus 指示如何將未使用的DM-1(S)退還經銷商。若使用軟體,包含但不限於使用在DM-1上,即認定您 同意EULA(或承認任何同意)。**
- 授权许可。软体许可但不得贩售, EULA授权您对於软体的下列权利:
	- ➢**您僅可以在"DM-1"上使用軟體。**
	- >与错误无关。软体与错误无关。[01ympus]自行决定如何在"DM-1"上使用软体,且MS已完全指导[01ympus] **做足夠的測試確認軟體可如此操作。**
	- ➢**不對軟體做擔保。軟體提供不負責其錯誤。所有的風險,如品質滿意度、性能、準確性及成果(包含因疏忽 造成之缺失)由您承擔。對於您對軟體的享有干涉及避免侵犯亦不負責。若您接獲任何關於"DM-1"或其軟** 体的保证,将不是出自MS并对其无约束力。
	- >关於Java支援,软体可能包含Java程式支援。Java技术与错误无关,且非设计、制造或预期以线上控制装置 使用或转售危害环境需求之非安全行为,类似操作如核子设施、飞行器导航或通讯系统、空中交通控制、生 **命維持裝置或武器系統,以上錯誤地使用Java技術會造成死亡、人身損傷或嚴重自然或環境危害。Sun** Microsystems, Inc.契约上有义务MS不需承认。
	- >没有义务负责特殊伤害。除法律禁止规定外, MS无义务对於由软体产生或因使用或执行软体相关产生之任何 **直接、特殊、間接發生或偶發事件所造成的傷害負責。此限制包含違反其本意之錯誤。**
	- ➢ **禁止反譯、反編輯及拆解。除了有相關法令允許的行動並補牴觸本限制,您不可反譯、反編輯、或拆解軟 體。**
	- **➢软体可转让但有限制。在EULA下您可以永久保有转让的权利,但仅止於"DM-1"永久转售或转让的一部份, 且接受者必須同意EULA。若軟體升級,任何轉讓必須包含軟體之前版本。**
	- ➢**輸出限制。您承認軟體或關於軟體的任何部分及其直接產品,程序及服務(上述的全部為"限制部分")為來 自美國。您同意順從所有適用的國際及國家法律加諸產品上,包含美國出口管理規範,及由美國及其他政府 所頒布最終使用者及目的地限制。其他關於Microsoft產品輸出資訊,請參考http://www.Microsoft.com/ exporting/。**

# **窗口名(Music Match Juke box)**

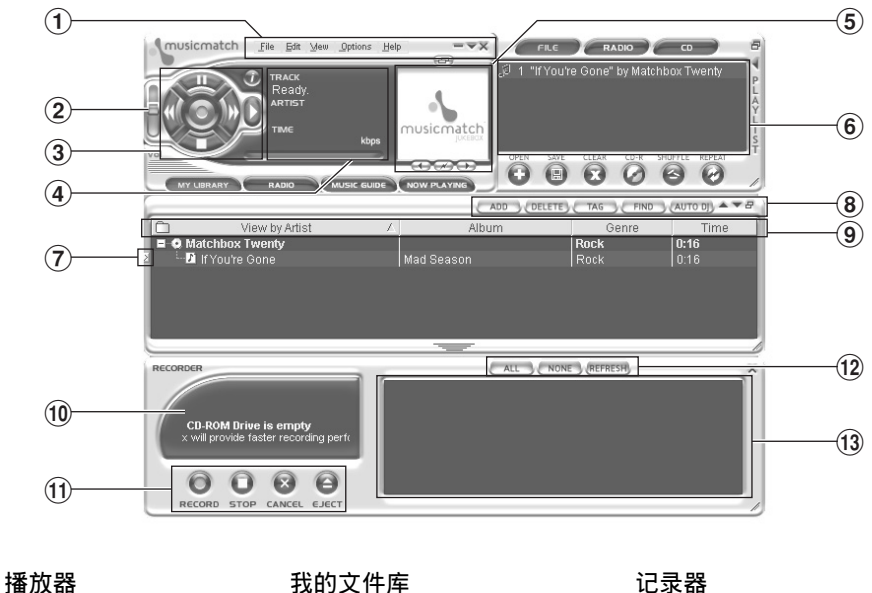

- 1 **選單條**
- 2 **音量控制**
- 3 **播放器控制按鍵**
- 4 **顯示**
- 5 **媒體窗口**
- 6 **運行列表窗**
- **我的文件庫**
	- 7 **演示播放按鍵**
	- 8 **我的文件庫按鍵**
	- 9 **分類**

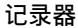

- 0 **顯示**
- ! **記錄器控制按鍵**
- @ **曲目控制按鍵**
- # **曲目信息**
- **在連接互聯網期間﹐如您將一張音樂CD光盤插入到CD驅動器中﹐則CD數據庫將會被訪問﹐且在記錄 器(Recorder)窗口中呈現出CDDB(CD數據庫)的字樣。 詳情﹐請參閱MusicMatch Jukebox的Online Help(在線幫助)。**

图口d(Music Match Juke box)

窗口名 (Music Match Juke box)

뺉

# **傳送檔案至DM-1**

**下面將討論其步驟,假設您已經安裝Olympus Voice & Music DM-1 Utility Software。若您在安** 装前想进行操作, 会出现"增加新硬体精灵" 。按下<取消>结束精灵然後安装软体。

**<sup>1</sup> 啟動Windows。**

- 
- **<sup>2</sup> 連接DM-1至您的個人電腦。 連接程序請參考"連接至您的個人電腦" (→P.40)。 連接完成後,會自動執行MusicMatch Jukebox。** 若您不想自动执行,采取下列步骤: 1 **按下[Start(開始)]鍵。** 2 **選擇<Programs (程式集)>然後<MusicMatch>。**
	-
	- 3 **按下<MusicMatch Jukebox>。**
- **<sup>3</sup> 在顯示在 My Library 視窗的音樂檔按兩下並儲存在播放清單。 若音樂檔開始播放,按下[Stop (停止)]鍵。**

**<sup>4</sup> 在<File>選單的<Send to Device>下按下<Download Playlist to Olympus DM-1>。**

**<sup>5</sup> 選擇列在Transfer Possible File 視窗的音樂檔,然後按下 <Download>鍵。**

**當傳送畫面關閉,且DM-1上的錄音/播放 指示燈熄滅,則表示傳送完成。\***

**\* 一般在傳送畫面關閉到傳送完成會花五秒鐘以 上時間。(在Windows 2000下會超過12秒鐘)。**

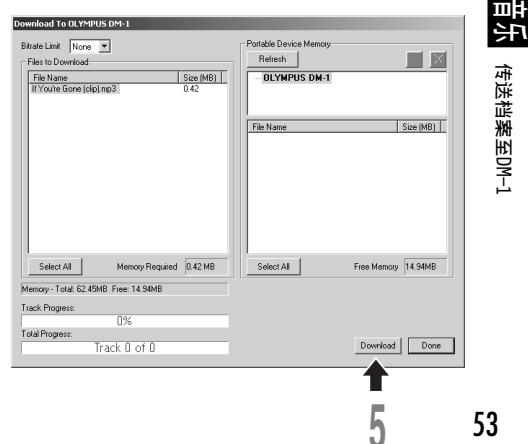

**5**

**<sup>6</sup> 傳送完成。 在結束DM-1與您的個人電腦連線前,請參考"結束與個人電腦的連線" (→P.41)。**

## **傳送音樂檔樣本至DM-1**

- 1 **自C:\My Documents\My Music將"If You're Gone (clip).mp3"加到播放清單。**
- 2 **在<File>選單的<Send to Device>按下<Download Playlist to Olympus DM-1 >。**
- 3 **選擇"If You're Gone"並按下<Download>。**

若您不想要自动执行MusicMatch Jukebox, 您可以变更设定。步骤请参考"关於自动执行"(→P.43)。

·······················································································································································

#### **備註**

- 当录音/播放指示灯闪烁时, 请勿移除SmartMedia卡或拔掉USB连接线。否则会造成SmartMedia卡上的资料损毁。
- **確認您所使用的SmartMedia卡有ID功能。**

**音乐播放** 

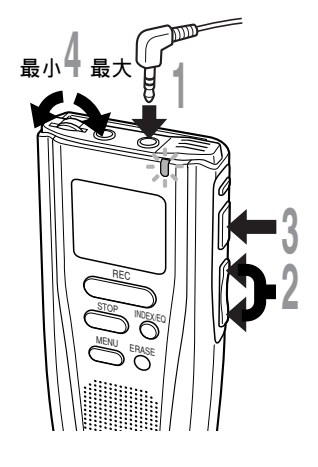

**<sup>1</sup> 將耳機插入耳機插孔。**

**<sup>2</sup> 按下FF(快進)/+或REW(快退)/– <sup>鍵</sup> 選擇您想播放的音樂檔\*。**

**會顯示檔案名稱及音樂長度。大約剩下兩** 秒钟後音乐长度会显示 " 00m00s"。

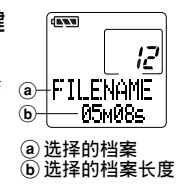

● 按下PLAY(播放)键开始播放。<br>● 录音/播放指示灯会亮成绿色,而标题及作 者名称会在画面左侧卷动。例如:若您输人 **© 標題名稱為TITLE而作者名稱為ARTIST,將** d **會捲動顯示TITLE/ARTIST。**

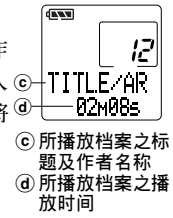

#### **<sup>4</sup> 調整VOLUME(音量)控制至 您想要的大小。**

**當播放結束,下一首會自動開始播放。**

**\* 若您按住FF(快進)/+或REW(快退)/-,檔案會連續跳過(連續換首)。**

#### **備註**

- **在DM-1的MP3及WMA格式可能播放取樣頻率為32kbps 到160kbps。**
- 当播放取样频率小於64 kbps, 显示时间可能会不 **準確。**
- 可以以不同取样频率播放(在一个档案内转换取样 **頻率);然而,顯示時間可能會不準確。**
- 当使用耳机,勿将音量转太高。在音量过大下聆听 **可能會造成聽力損失。**
- **可以不用耳機而以內置揚聲器聆聽。但使用內置揚** 声器时,声音为单音而非立体音。
- 若无记录标题和作者名称, 萤幕会显示 **"UNKNOWN"。**
- **標題和作者名稱可以使用字母符號,除了#, \$, @, , , , , , , , , , , , , 和 }** 。
- **檔案名稱可以使用字母符號,除了 #, \$, @, [, ] , \, \_ , |, ', ^, {, 和 } 。(任何小寫字母使 用在檔案名稱下會顯示大寫字母)**
- 若档案名称包含超过9个字元会被省略。 (例如: **FILEABCDE變成FILEA~1)。**
- **每個標題及作者名稱可記錄達30個字元。**

## **播放功能**

#### **当播放音乐档时略过**

**當播放音樂檔案時按下FF(快進)/+鍵。**

**➡ 录音机会跳到下一首的开始处并开始播放。 當播放音樂檔案時按下REW(快退) REW /-鍵。**

**➡ 录音机会跳到目前档案的开始处并开始播放。** 

#### **快轉**

**當播放音樂檔案時按住FF(快進)/+鍵。**

**➡ 会快转至档案结束并在下一首开始处停止。** 

#### **取消快轉**

**當您想要播放該音樂檔時放開FF(快進)/+鍵。** ➥ **開始播放。**

#### **快速反轉**

- **當播放音樂檔案時按住REW(快退) REW /-鍵。**
- **➡ 会回转至目前档案的开始处并恢复播放。**

#### **取消快速反轉**

**當您想要播放該音樂檔時放開REW(快退) REW /-鍵。** ➥ **開始播放。**

#### **取消播放**

- **按下PLAY(播放)或STOP(停止)鍵。**
	- **➡ 会中途停止目前档案的播放。**
- **若無檔案播放而按下STOP(停止)鍵,會顯示 檔案格式及取樣頻率。**

15<br>15<br>三九<br>三九<br>15<br>16<br>16<br>16<br>20 56

**音樂播放**

퍠 ਬੱ

## **各種播放特色**

## **等化器**

**當停止播放或正在播放時依下列順序按下INDEX/EQ(等化器)鍵,轉至等化器模式。**

 $\rightarrow$  FLAT  $\rightarrow$  ROCK  $\rightarrow$  POP  $\rightarrow$  JAZZ  $\rightarrow$  USER  $\rightarrow$ 

**您可以使用使用者等化器(USER EQ)功能設定自己的等化器模式(**→**P.62)。**

• **當按下INDEX/EQ鍵後兩秒鐘無動作,畫面會轉至正常指示。**

#### **重複及隨機播放**

**在播放停止或正在播放時按下FOLDER/REPEAT(重複)鍵,播放模式會依下列順序變換。**

┌→ 正常播放 → 单曲重复播放 → 所有音乐重复播放 ┐

——— 随机播放 ←—— 随机重复播放 ←——

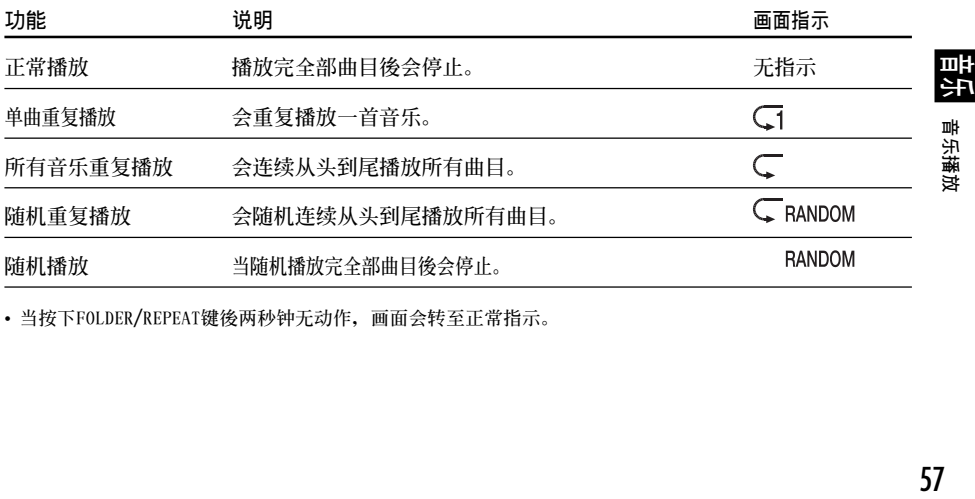

• **當按下FOLDER/REPEAT鍵後兩秒鐘無動作,畫面會轉至正常指示。**

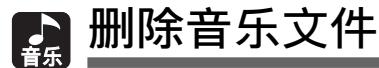

## **一次性刪除某一首音樂文件**

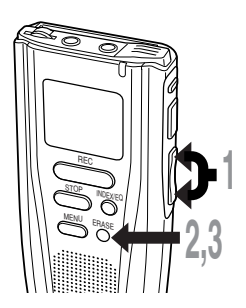

**删除所有音乐文件** REC STOP

INDEX/EQ

ERASE

**<sup>1</sup> 按下FF(快進)/+ 或REW (快退)/– 鍵﹐ GRAN**  $^\circledR$ **<sup>2</sup> 按下ERASE(刪除)鍵。 在顯示屏中將有"FILE ERASE(文件刪除)?"字** a **要刪除的檔案**

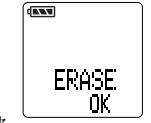

**當文件被刪除時﹐"ERASE OK(刪除完成)"字樣將被 显示。文件号自动地增大。** 

**<sup>3</sup> 當"FILE ERASE(文件刪除)?"字樣閃爍 時﹐再次按ERASE(刪除)鍵。 顯示繼續點亮﹐指示刪除已開始執行。**

- **1** 按下**ERASE**(删除)键3秒钟或更长的时间。<br>┃ "ALL ERASE(全删)? "字样将在显示屏中闪烁约 **8秒鐘的時間。 <sup>2</sup> 當"ALL ERASE(全刪)?"字樣閃爍時﹐**
- **再次按下ERASE(刪除)鍵。**

**以選擇您所要刪除的音樂文件。**

**樣閃爍約8秒鐘的時間。**

**顯示繼續點亮﹐指示刪除已開始執行。**

**當文件被刪除時﹐"ERASE OK(刪除完成)"字樣將被顯示。**

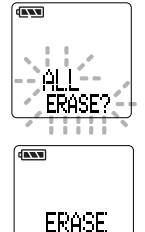

0K.

**備註**

• **如"FILE ERASE(文件刪除)?"字樣或"ALL ERASE(全刪)?"字樣開始閃爍之后﹐在8秒鐘的時間內沒有按ERASE (刪除)按鈕﹐則DM-1錄音機將恢復到停止的狀態。**

**...................................................................................**

- **刪除的文件是不能恢復的。**
- **定位的文件不能被刪除(→P.59)。**
- **定位的文件按遞升的順序重新賦值文件號。**

**5 Base 4/1 M**<br>1,2

- **可能需要有10秒以上的時間完成曲目的刪除。在結束刪除之前不能彈出SmartMedia卡。**
- **58 •** 附贴有写入保护的SmartMedia卡无法删除卡内贮存的文件(→P.8)。

15 M<br>15 ■ 删除音乐文件<br>15 M

ш 궄

删除音乐文件

**锁定音乐档** 

**锁定音乐档避免重要资料被不小心删除。 當您選擇刪除所有檔案時,鎖定的音樂檔將不會刪除(→P.58)。**

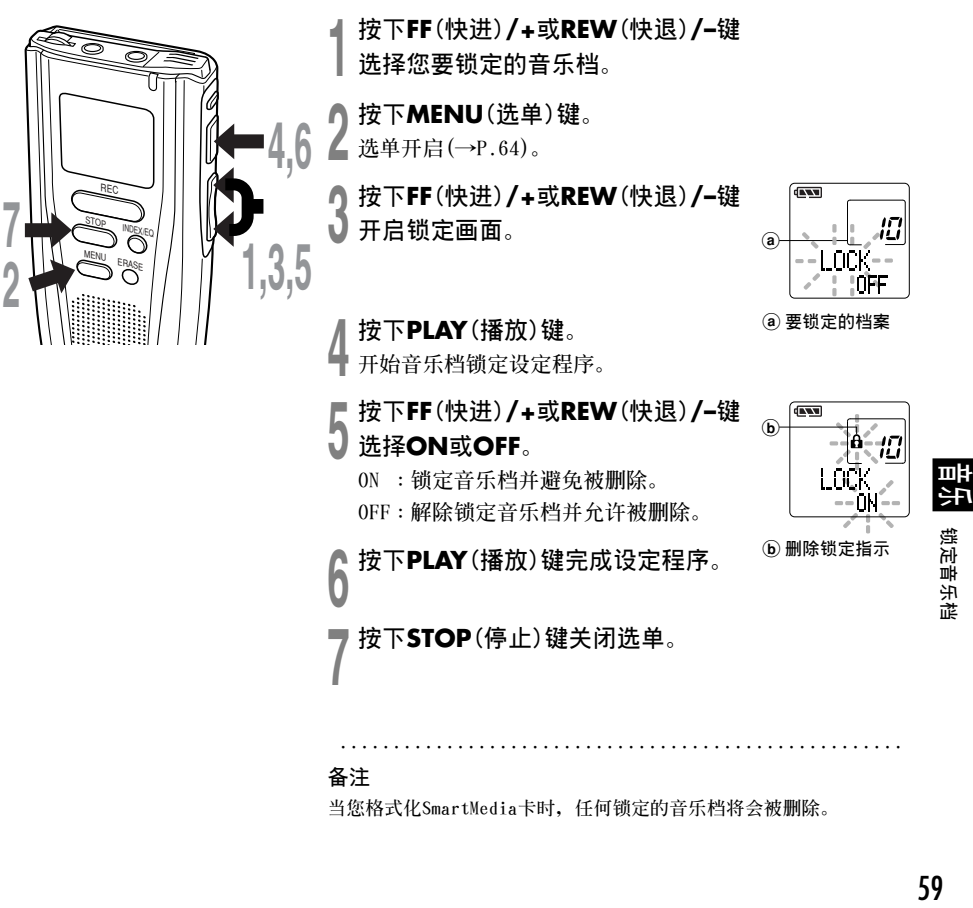

## **備註**

**當您格式化SmartMedia卡時,任何鎖定的音樂檔將會被刪除。**

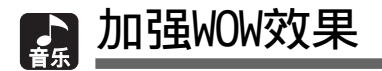

**DM-1有WOW即聲音處理技術,可以加強聲音臨場感及低音品質。環繞音效(SRS 3D)等級及低音效果** (TruBass)可个别在三个处理等级间调整或关闭。

**環繞音效(SRS3D) : 加強聲音擴張效果及聲音清晰度。 低音效果(TruBass) :增強低音。**

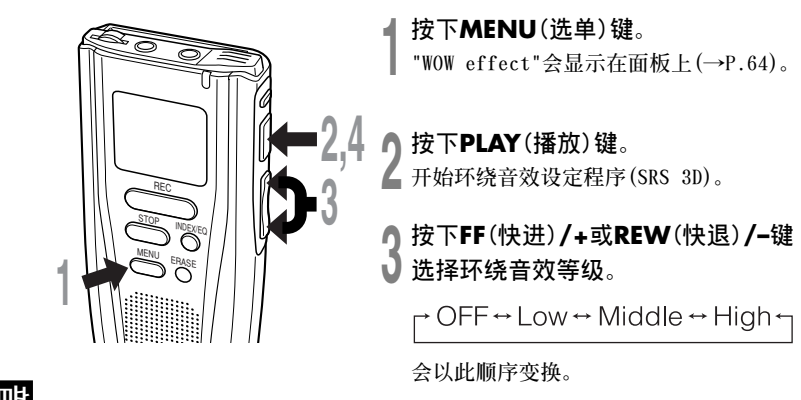

**<sup>4</sup> 按下PLAY(播放)鍵記錄您的設定。 開始低音設定程序(TruBass)。**

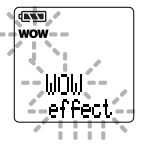

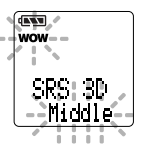

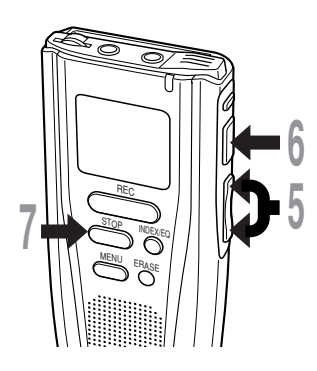

**<sup>5</sup> 按下FF(快進)/+或REW(快退)/–<sup>鍵</sup> 選擇低音效果等級。**

r OFF ↔ Low ↔ Middle ↔ High ←

**會以此順序變換。**

**<sup>6</sup> 按下PLAY(播放)鍵記錄您的設定。**

▼ 按下STOP(停止)键关闭选单。<br>┃ 若您想要设定其他选单,按下并压住PLAY **(播放)鍵超過1秒,且不要按STOP(停止)鍵。**

若您在聆听歌曲时想变更WOW等级, 在播放时按下 MENU (选单) **鍵並自步驟3重複程序。**

································································································

**備註**

- **WOW的預設值為環繞音效及低音效果為OFF。**
- **在播放時若WOW的設定超過8秒鐘無動作,DM-1會轉至正常播放。**
- **若環繞音效或低音效果已設定,面板上會顯示"WOW"。**
- **若音樂檔的取樣頻率少於32kbps,則WOW效果會減弱。**
- **由於歌曲不同,WOW效果會增強或可能聽起來像噪音。若有這些狀況, 調整WOW效果。**

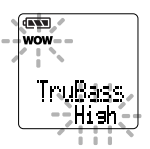

t: L<br>11<br>19<br>19 뺚 加强WW效果 **加強WOW效果**

**改變用戶均衡器(USER EQ)**

您能通过改变用户均衡器(USER EQ)的设置,获得您所需之自定义的均衡效果。

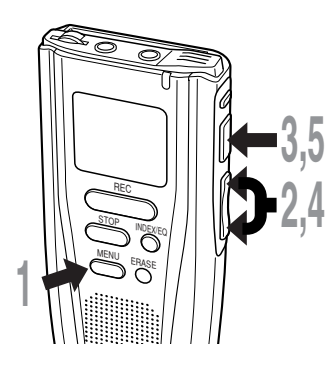

**<sup>1</sup> 按下MENU(選單)鍵。 打開選單(→P.64)。**

**<sup>2</sup> 按下FF(快進)/+或REW(快退)/– 鍵﹐ 以打開用戶均衡器設置屏幕。**

**<sup>3</sup> 按下PLAY(播放)鍵。 選擇頻帶。**

**<sup>4</sup> 按下FF(快進)/+或REW(快退)/– 鍵﹐以選擇頻帶。**

 $\sqrt{N}$ 

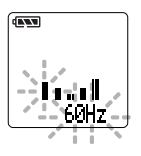

**低音調** ←→ **高音調**

**將按上述次序切換。**

**<sup>5</sup> 按下PLAY(播放)鍵﹐以寄存好您設置 的均衡模式。**

뺲 **금<br>대 - 改变用户均衡器 (USER EQ)**<br>| E<mark>T</mark>AN 改变用户均衡器 (USER EQ) **改變用戶均衡器(USER EQ)**

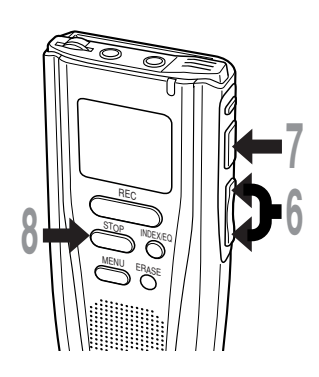

**<sup>6</sup> 按下FF(快進)/+或REW(快退)/– 鍵﹐以選擇均衡器的電平。**

你能以1dB(分贝)的间隔从-15dB(分 **貝) 遞增到15dB(分貝)選擇均衡器的電** 平。 分贝值愈高, 声音愈响。默认的预置 **值為0dB(分貝)。**

**<sup>7</sup> 按下PLAY(播放)鍵﹐以選擇您選定的 電平。**

**再次改變狀態設置;按下FF(快進)/+或** REW(快退)/-键,并重复从步序4开始的步 **驟。**

0 按下**STOP**(停止)键关闭选单。<br>0 如您要求设置其他选单,按住PLAY(播放) **鍵1秒鐘以上而不按下STOP(停止)鍵。**

# **TEXT**

#### **備註**

• **USER EQ(用戶均衡器)的默認預置值處在FLAT(平坦)的均衡狀態。**

································································································

• **即使改換電池或使DM-1錄音機復位﹐您設置在貯存器中的USER EQ(用** 户均衡器) 预置值仍可被保存。

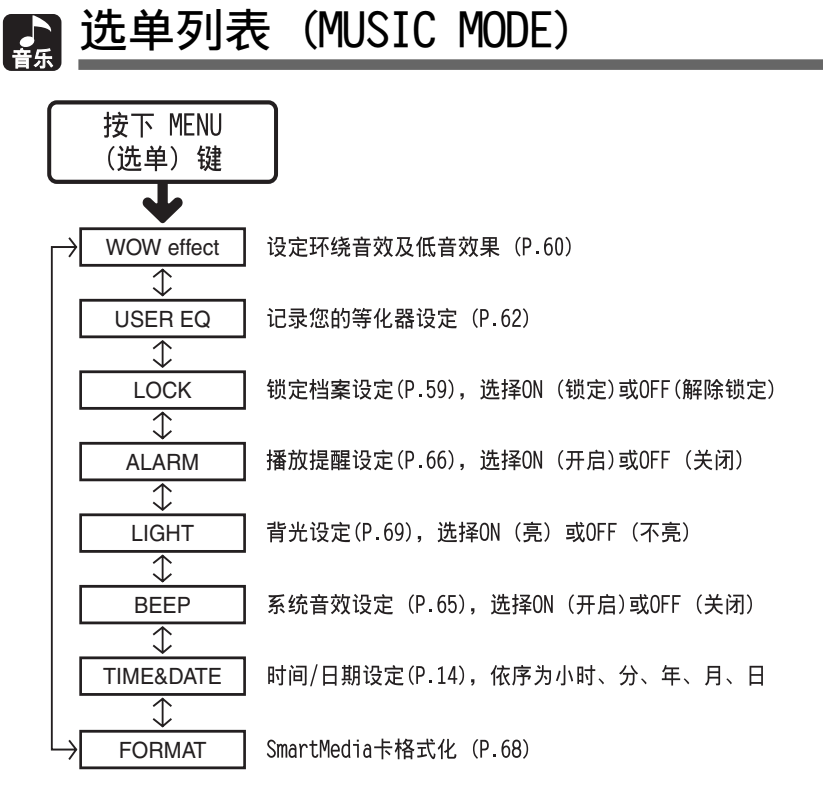

#### **備註**

- **若您在選單設定操作按下 STOP (停止) 鍵、REC** (录音) 键或 MENU (选单) 键, 录音机会停止并采 **用所設定的值。**
- 若您在选单设定操作超过3分钟无动作, 录音机会 **停止且不採用所設定的值。**

 $\mathbb{T}$ : 按下FF/+或REW/-键

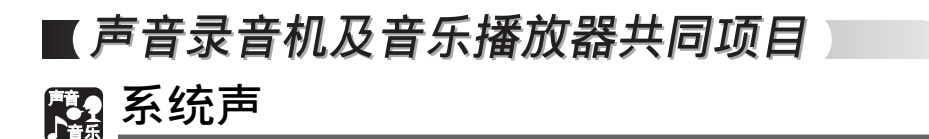

录音机的嘀嘀声用以对您的按键操作进行提示, 或对您的误操作作出警告。系统声可以关断。

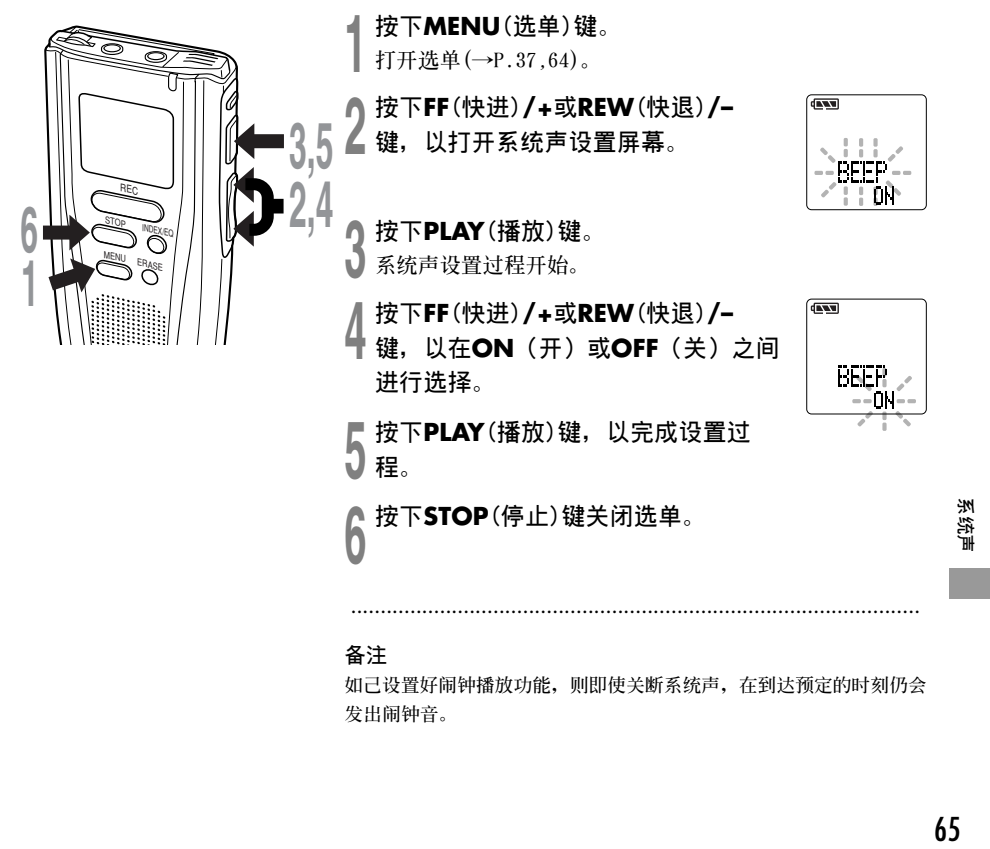

#### **備註**

**如己設置好鬧鐘播放功能﹐則即使關斷系統聲﹐在到達預定的時刻仍會 發出鬧鐘音。**

**系統聲**

**提醒播放功能**

**提醒播放功能,可以設定在所預設的時間中播放所選擇的檔案。**

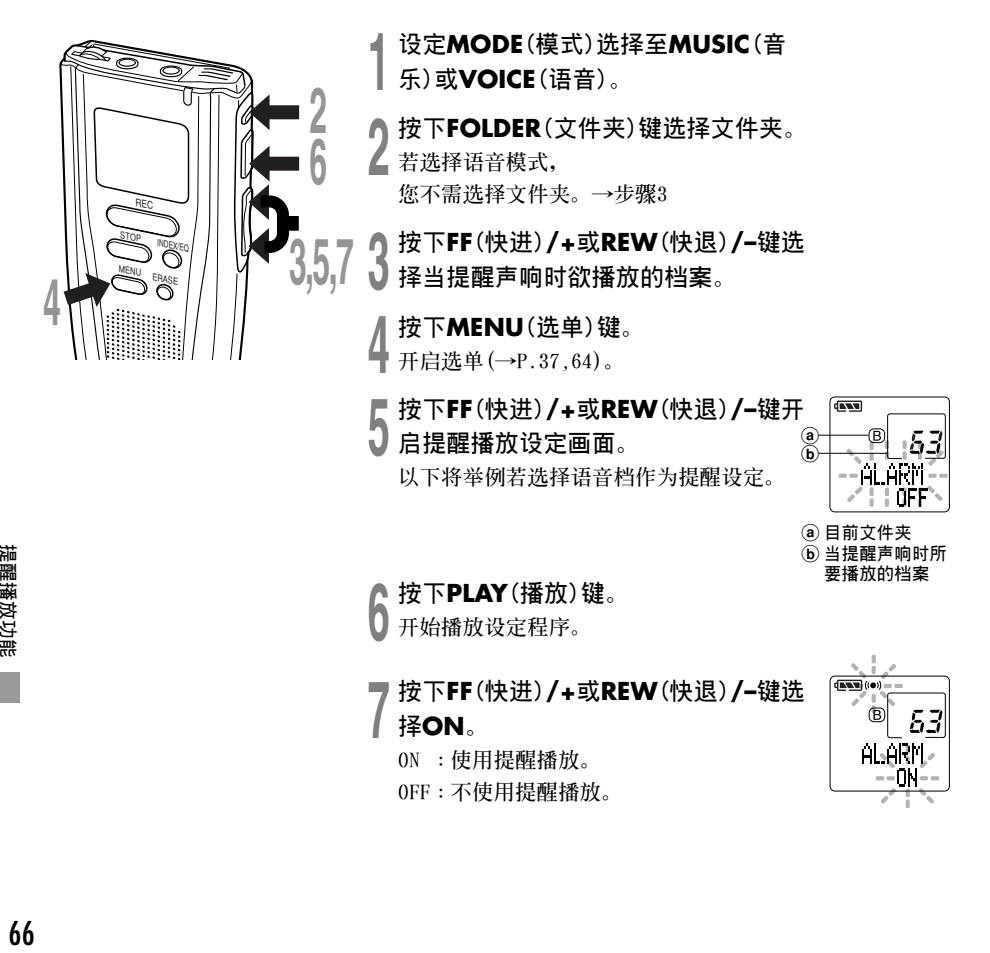

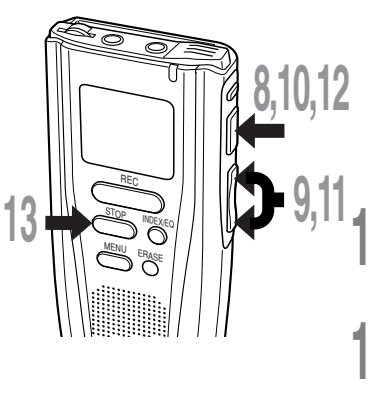

**<sup>8</sup> 按下PLAY(播放)鍵完成設定程序。 小時指示閃爍,若您選擇OFF,則結束提醒播 放設定程序,且提醒指示消失。→ 步驟 13**

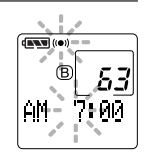

**<sup>9</sup> 按下FF(快進)/+或REW(快退)/–<sup>鍵</sup> 設定小時。**

**<sup>10</sup> 按下PLAY(播放)鍵決定小時。 分鐘指示閃爍。**

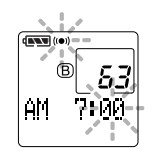

- **<sup>11</sup> 按下FF(快進)/+或REW(快退)/–<sup>鍵</sup> 設定分鐘。**
- **<sup>12</sup> 按下PLAY(播放)鍵決定分鐘。**
- **2** 按下STOP(停止)键关闭选单。

提醒音会在排定的时间响起。当提醒音响起时按下任一键播放 **您所選定的檔案。**

#### **備註**

- 提醒播放功能一次仅可设定播放一个档案。
- **提醒音每天會在排定的時間響起,除非清除提醒播放設定。**
- **若您想更換提醒播放的檔案,先將停醒設定轉至OFF,然後再做所想要的新提醒設定。**
- **提醒音會連續響5分鐘然後停止。**
- 若您在排定的时间使用录音机, 提醒音会在您使用完毕後响起。
- 提醒音会在排定的时间响起,即使录音机设定在维持HOLD。当您按下任一键时录音机会随提醒音开始播放锁 **選定的檔案。**

**..................................................................................**

- **若選定的檔案被刪除,或SmartMedia卡被取出,提醒播放設定會被清除。**
- **若排定的時間下 POWER/LOCK(電源/鎖定)鍵轉至OFF,提醒音將不會啟動。**

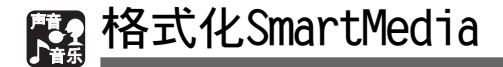

格式化SmartMedia预备录音使用。在非Olympus装置下所使用的SmartMedia卡无法在此装置下使用, **必須先格式化。隨本裝置所附的SmartMedia卡及Olympus SmartMedia卡在購買時已預先做格式化, 並可立即使用。**

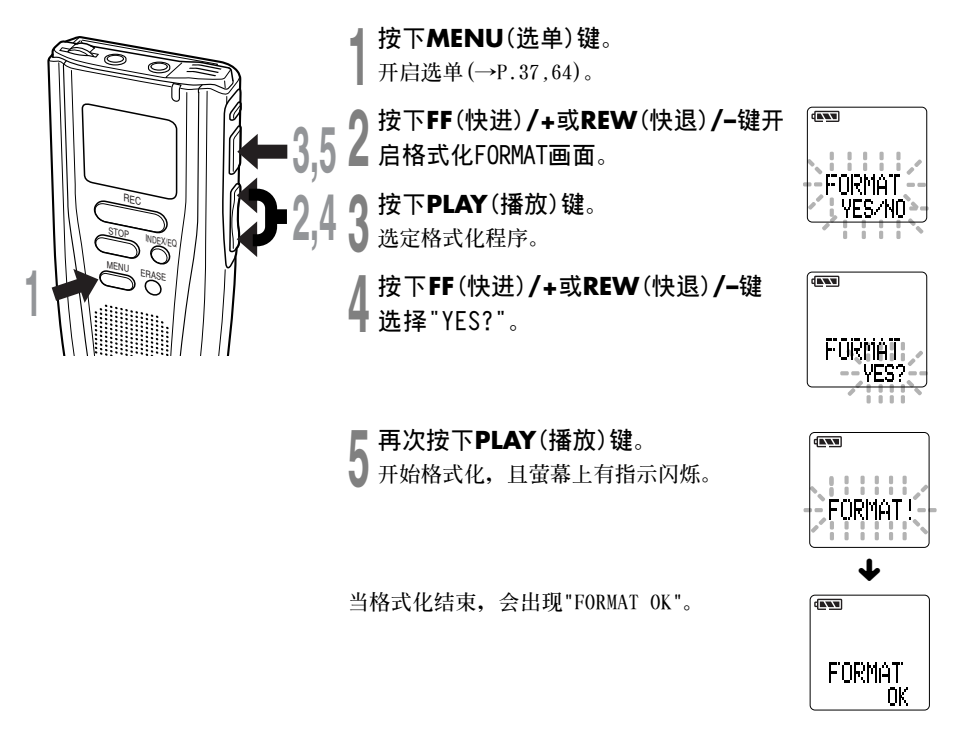

#### **備註**

- **若在步驟4後8秒鐘內無動作,選單會回到步驟2狀 態。**
- **當SmartMedia卡被格式化,所有儲存的檔案,包含 鎖定的檔案會被刪除。**
- **裝有防寫密封的SmartMedia卡無法格式化 (→P.8)。**
- **若插入未格式化S m a r t M e d i a卡,會自動出現 "FORMAT YES?"。**

**勿使用非用本裝置或CAMEDIA系列 Olympus數位相機所格式化的**

**SmartMedia卡。**

**其他的SmartMedia卡可能無法正常執 行。**

**背光**

**當按下任一鍵時,DM-1的背光會亮起約15秒 鐘。您可以選擇是否使用背光。**

**<sup>1</sup> 按下MENU(選單)鍵。 開啟選單(→P.37,64)。**

**<sup>2</sup> 按下FF(快進)/+<sup>或</sup> REW(快退)/–鍵開啟 背光設定畫面。**

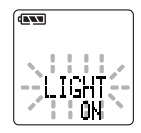

**<sup>3</sup> 按下PLAY(播放)鍵。 開始背光設定程序。**

**<sup>4</sup> 按下FF(快進)/+或REW(快退)/– <sup>鍵</sup> 選擇ON或OFF。**

**<sup>5</sup> 按下PLAY(播放)鍵完成設定程序。**

**<sup>6</sup> 按下STOP(停止)鍵關閉選單。**

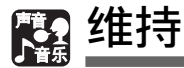

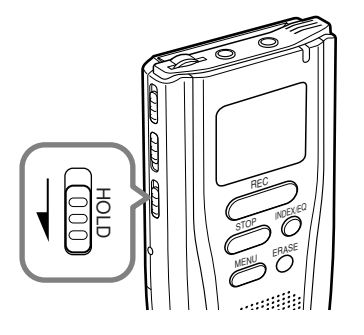

#### **設定HOLD開關,維持位置。**

若您依箭头方向移动HOLD开关, 将DM-1设定至 **HOLD狀態,會保留目前設定,且除了HOLD以外 的所有按鈕會無法作動。**

**這項功能在將錄音機放在袋子或口袋攜帶時非 常有用。**

**當使用錄音機時記得重設HOLD開關。**

#### **備註**

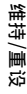

- **若您停止狀態將DM-1設定在HOLD,會顯示目前時 間。若您按下任何鍵,時間會閃爍大約2秒鐘。但 按鈕的功能將不會作動。**
- **即使錄音機設定在HOLD,提醒聲也會在排定的時間 響起。當您按下任一鍵時,錄音機會開始播放所設 定的檔案。**

**重設**

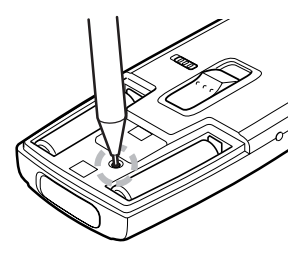

**若顯示或錄音異常作動,以原子筆尖端或類似 物品輕按電池室的重設鍵。**

#### **備註**

- **勿使用如針等尖銳物品。**
- **當您按下重設鍵,時間/日期設定程序會自動執 行。再次設定時間及日期 (→P.14-15)。**
- **當錄音機重設時,聲音資料將不會被刪除。**

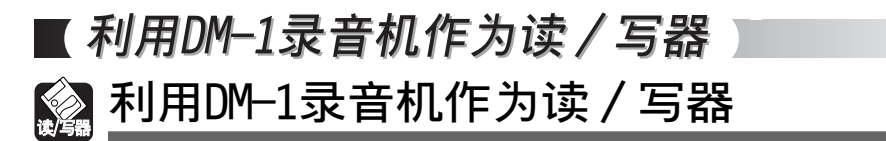

**將DM-1錄音機連接到PC機﹐您便能從SmartMedia(智能媒體)卡下載到您的PC機上﹐同時也可將存 貯在PC機中的信息上載到SmartMedia卡。**

• **如使用Windows 98/98SE﹐您需要安裝Olympus Voice與Music DM-1的應用軟件。**

**例如﹐使用Explorer(資源管理器軟件) 可將PC機硬盤內的數據拷貝到SmartMedia卡上。**

**<sup>1</sup> 打開窗口。**

- **<sup>2</sup> 將DM-1錄音機連接到您的PC機。 連接步驟可參見"連接至您的個人電腦"(→P.40)。**
- 
- **<sup>3</sup> 打開Explorer(資源管理器)窗口。 DM-1錄音機將作為可予變動的圖標呈現出來。**

**<sup>4</sup> 拷貝數據。 在數據被寫入或拷貝期間﹐DM﹣1錄音機中的記錄/播放指示燈將會閃爍。**

**在DM﹣1錄音機從您的PC機分離之前﹐請參閱"結束與個人電腦的連接"(→P.41)。**

**................................................................................... 備註**

**在記錄/播放指示燈閃爍期間﹐切不可取出SmartMedia卡。否則﹐在Smart Media卡中的數據將會被破壞。**

# **警告訊息列表**

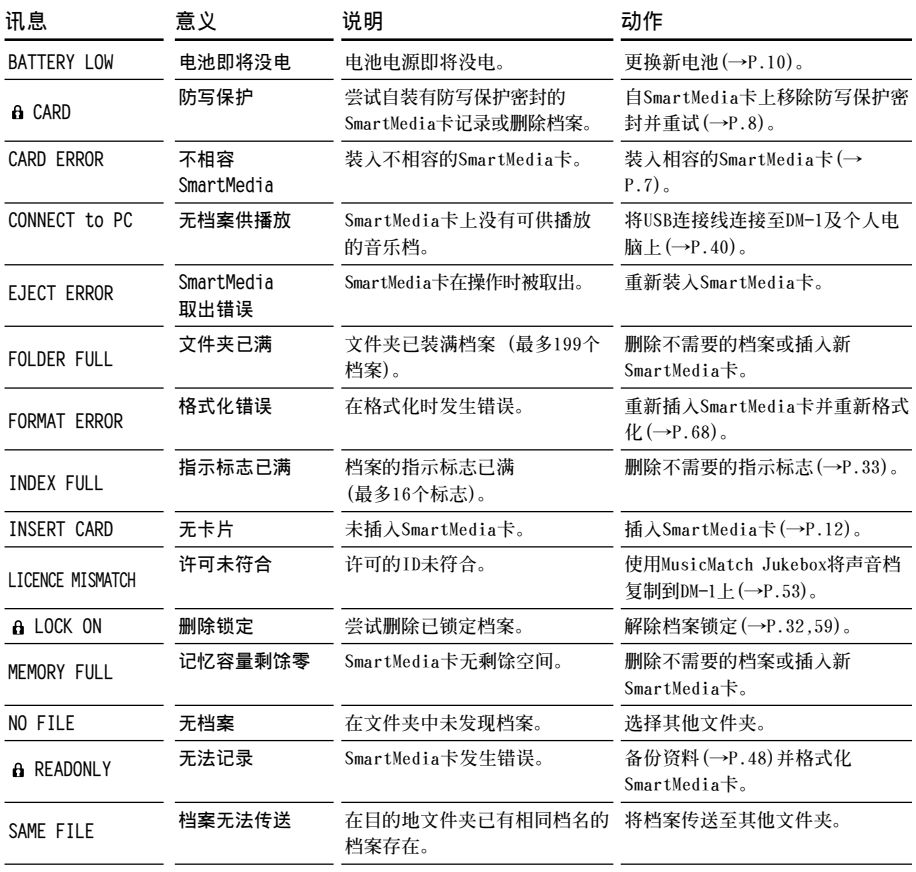

**\* 為管理檔案,在記錄時會指定檔案名稱。**
# **故障排除**

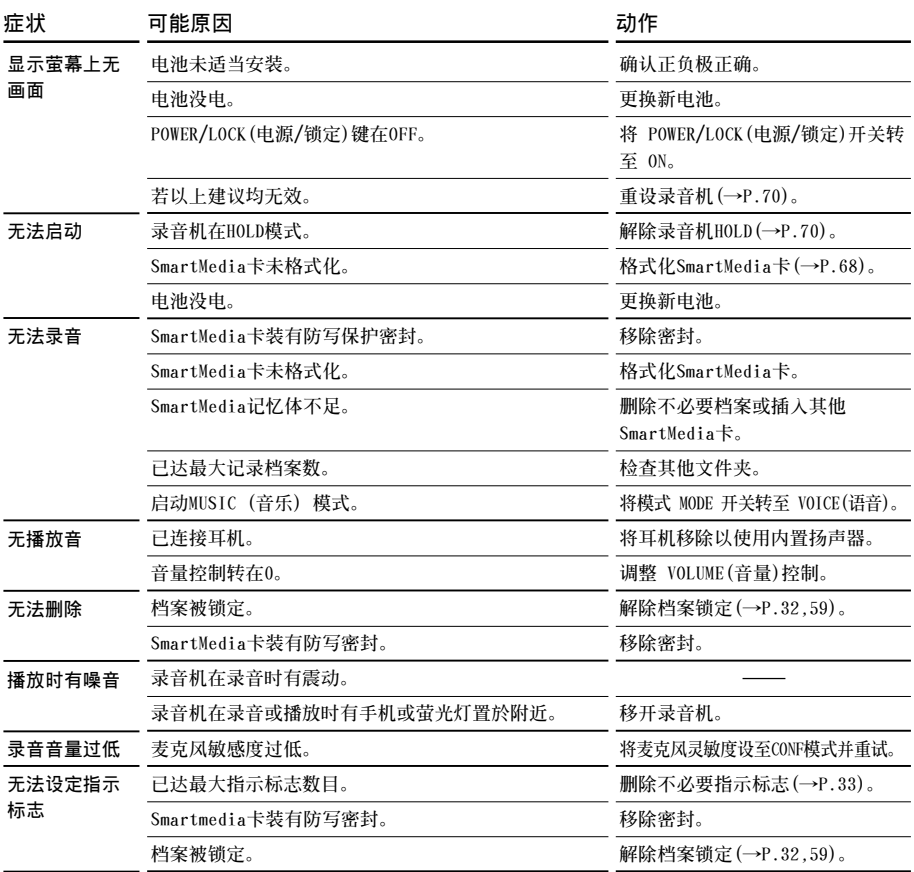

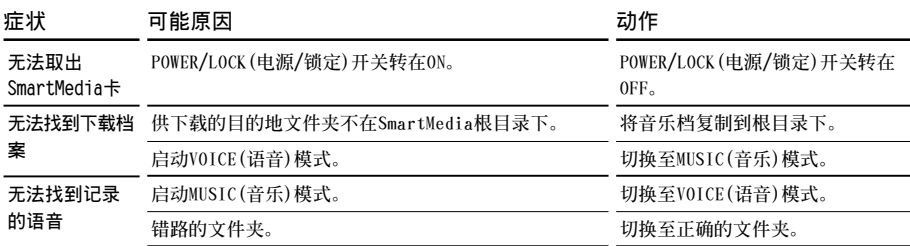

# **Multidecoder(多重解碼)系統**

DM-1采用多解码系统,即使在将来更先进的压缩格式或不同类型的音乐档变成趋势。您只要安装升 级版本即可播放音乐档。

**軟體升級\*不會另行通知,請隨時參觀Olympus網站 http://www.olympus.com 以獲得最新的資訊。**

**\*目前並無升級或新編碼方式的計劃。**

## **配件(選購)**

**4\*, 8\*, 16,32,64, 及128MB:M-4\*/8\*/16/32/64/128 Smartmedia卡 可使用Olympus CAMEDIA數位相機3 V (3.3 V) SmartMedia記憶卡。**

\* 将DM-1作为数位音乐录音器使用, 为保护版权, 无ID功能的SmartMedia卡将无法使用。

# **規格**

### **作為數位語音錄音機**

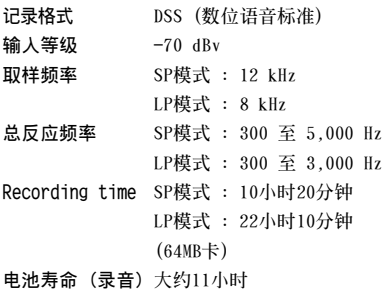

**電池壽命 (播放) 大約8小時 (使用鹼性電池,依 我們的標準測試程序)**

## **作为数位音乐播放器**

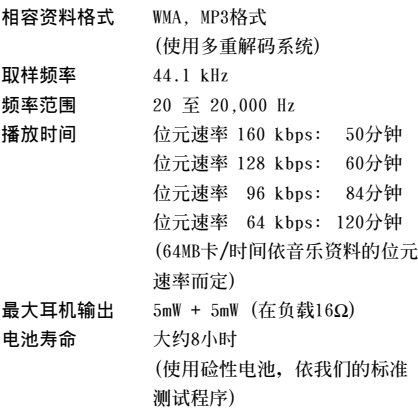

## **一般規格**

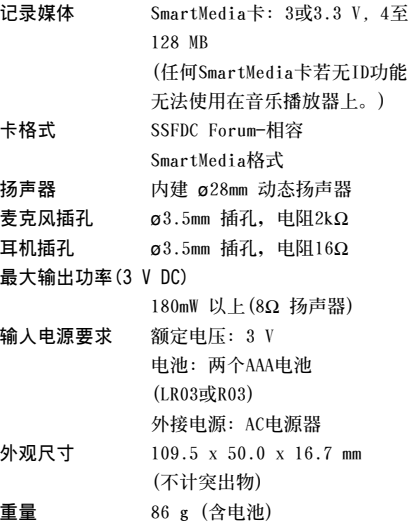

**\* 規格及設計變更不另行通知。**

**\* 電池壽命隨電池類型及使用環境而有顯著不 同。**

**規格**

## 技术协助及支援

下列关於OLYMPUS DSS player仅供技术问题及支援。

◆ **奧林巴斯(中國)投資有限公司 北京市朝陽區光華路1號 北京嘉里中心北樓2201室 電話:010﹣6561﹣3355 傳真:010﹣6561﹣1158**

◆ **MusicMatch Jukebox用戶支援 网**际网路 **請利用網頁與我們聯絡,我們有各式表格放在適當的位置方便您快速找到正確的部門。 電子郵件 若您有任何意見或建議告知,請利用電子郵件: customersupport@musicmatch.com 郵件(一般) MusicMatch 16935 W Bernardo Dr. Suite 270 San Diego, CA 92127 USA**

## OLYMPUS软件制品使用许可协议书

用户须知: 本SOFTWARE PRODUCT (软件制品) 及附属于本软件制品的所有版权均归Olympus 或其许可颁发者所有。本软件制品受版权法和国际版权条约以及其他知识产权法和条约的保护。 未经Olympus许可,不得全部或部分转印或复制本软件或使用说明书。除备份外不得以任何目的 拷贝此软件,也不得拷贝使用说明书。应按照Olympus软件制品许可协议书使用本软件及其使用 说明书。不可解析、反推设计、反编译或反汇编本软件、DLL (动态链接库)或本软件的任何部 分;不可将本软件与其他任何应用程序软件组合或合并,或列印出本软件。Olympus对因本软件 的使用或其性能原因所致或与此相关的任何后果不负任何责任。本软件或使用说明书如有变动恕 不另行通告。如果您同意遵守下列条款和要求,Olympus将授与您使用本软件的非专属许可证。

### 第一条 定义

- (1) "软件"指的是本Olympus软件制品内所包括 的所有程序。
- (2) "使用说明书"指的是本Olympus软件制品的 使用说明书。

### 第二条 使用条件

- (1) 只能将本软件安装在一台电脑上。
- (2) 只能拷贝本软件一份供备份使用。

### 第三条 限制

- (1) 未经Olympus许可, 不得全部或部分转印或 复制本软件或使用说明书。
- (2) 除非本协议或使用说明书中另有规定, 否 则未经Olympus许可, 不得对本软件进行任 何的拷贝。
- (3) 不得对使用说明书进行任何的拷贝。
- (4) 不可同时在不同电脑上使用本软件或本软 件的任何拷贝。
- (5) 不得转让、出售、出租或租赁本软件, 其 任何拷贝或使用说明书。
- (6) 除非本协议或使用说明书中另有规定, 否 则不得编制、转让、出售、发行、出租或 租赁本软件或使用说明书的任何衍生产 뭅.
- (7) 不可解析、反推设计、反编译或反汇编本 软件、DLL(动态链接库)或本软件的任 何部分;不可将本软件与其他任何应用程 序软件组合或合并、或打印出本软件。

#### 第四条 有限保证

Olympus保证烧录本软件的任何原版磁盘在 购买本软件或含有本软件的制品九十天 后, 不会出现实质性干扰本软件操作或机 能的重大物理错误或缺陷。Olympus的包赔 制度将负责更换不符合所规定的有限保证 的此类磁盘, 可将其附上购买收据的拷贝 一并退还给Olvmpus。

#### 第五条 免除

- (1) 除在此所述的有限保证之外, 本软件将 "按现状"提供给您,不附带无论是明示 还是暗示的任何类型保证,包括但不局限 于非侵犯性、可销售性和 / 或适合于某一 特殊目的的保证。
- (2) Olympus将不对因本软件的交货、使用或性 能原因所致的或与其有关的、使您或任何 第三者遭受或者蒙受的任何损失(包括但 不局限于一般的、特殊的、间接的或者偶 然的损失, 这一损失包括失去商业利益、 业务中断、失去经营信息等所致的损 失。)

### 第六条 有效期间

- (1) 本协议书在您接收到本软件或含有本软件 的制品之日起既告生效。
- (2) 当您讳反了本协议书中的任何条款和要求 时,本协议书将告失效并应将本软件立即 返还给Olympus。此时您所支付的钱款将不 会退还给您。

## 奥林巴斯(中国)投资有限公司

北京市朝阳区光华路 1号 北京嘉里中心北楼 2201室 电话: 010-6561-3355 传真: 010-6561-1158